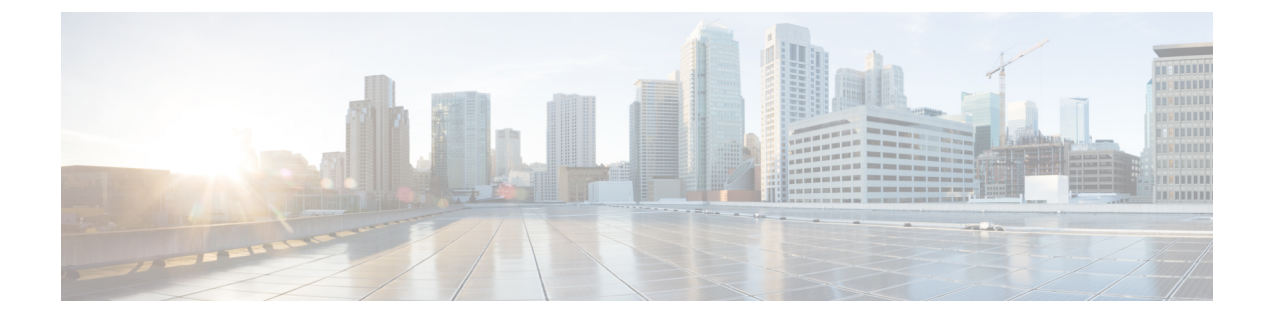

# **IPv6** ユニキャスト ルーティングの設定

- [機能情報の確認](#page-0-0), 1 ページ
- IPv6 ユニキャスト [ルーティングの設定について](#page-0-1), 1 ページ
- DHCP for IPv6 [アドレス割り当ての設定](#page-30-0)、31 ページ
- IPv6 ユニキャスト [ルーティングの設定例](#page-34-0), 35 ページ

# <span id="page-0-0"></span>機能情報の確認

ご使用のソフトウェア リリースでは、このモジュールで説明されるすべての機能がサポートされ ているとは限りません。最新の機能情報および警告については、使用するプラットフォームおよ びソフトウェア リリースの Bug Search Tool およびリリース ノートを参照してください。このモ ジュールに記載されている機能の詳細を検索し、各機能がサポートされているリリースのリスト を確認する場合は、このモジュールの最後にある機能情報の表を参照してください。

プラットフォームのサポートおよびシスコソフトウェアイメージのサポートに関する情報を検索 するには、CiscoFeature Navigator を使用します。CiscoFeature Navigator には、[http://www.cisco.com/](http://www.cisco.com/go/cfn) [go/cfn](http://www.cisco.com/go/cfn) からアクセスします。Cisco.com のアカウントは必要ありません。

# <span id="page-0-1"></span>**IPv6** ユニキャスト ルーティングの設定について

この章では、スイッチに IPv6 ユニキャスト ルーティングを設定する方法について説明します。

(注)

この章のすべての IPv6 機能を使用するには、スイッチまたはスタック マスターが IP サービス フィーチャ セットを実行している必要があります。IP ベースのフィーチャ セットを実行して いるスイッチは、IPv6 スタティック ルーティング、IPv6 の RIP、および OSPF をサポートし ます。LAN ベースのフィーチャ セットが稼働しているスイッチは、IPv6 ホスト機能だけをサ ポートします。

## **IPv6** の概要

IPv4 ユーザは IPv6 に移行することができ、エンドツーエンドのセキュリティ、Quality of Service (QoS)、およびグローバルに一意なアドレスのようなサービスを利用できます。IPv6 アドレス スペースによって、プライベートアドレスの必要性が低下し、ネットワークエッジの境界ルータ で Network Address Translation(NAT; ネットワーク アドレス変換)処理を行う必要性も低下しま す。

シスコの IPv6 の実装方法については、次の URL を参照してください。

[http://www.cisco.com/en/US/products/ps6553/products\\_ios\\_technology\\_home.html](http://www.cisco.com/en/US/products/ps6553/products_ios_technology_home.html)

IPv6 およびこの章のその他の機能については、

- 『*Cisco IOS IPv6 Configuration Library*』を参照してください。
- Cisco.com の [Search] フィールドを使用して、Cisco IOS ソフトウェア マニュアルを特定しま す。たとえば、スタティック ルートについての情報が必要な場合は、[Search] フィールドで *Implementing Static Routes for IPv6* と入力すると、スタティック ルートについて調べられま す。

### **IPv6 Addresses**

スイッチがサポートするのは、IPv6ユニキャストアドレスのみです。サイトローカルなユニキャ スト アドレスおよびマルチキャスト アドレスはサポートされません。

IPv6の128ビットアドレスは、コロンで区切られた一連の8つの16進フィールド(n:n:n:n:n:n:n:n. の形式)で表されます。次に、IPv6 アドレスの例を示します。

2031:0000:130F:0000:0000:09C0:080F:130B

実装を容易にするために、各フィールドの先行ゼロは省略可能です。上記アドレスは、先行ゼロ を省略した次のアドレスと同じです。

#### 2031:0:130F:0:0:9C0:80F:130B

2つのコロン(::)を使用して、ゼロが連続する16進フィールドを表すことができます。ただし、 この短縮形を使用できるのは、各アドレス内で 1 回のみです。

#### 2031:0:130F::09C0:080F:130B

IPv6アドレス形式、アドレスタイプ、およびIPv6パケットヘッダーの詳細については、Cisco.com で『*Cisco IOS IPv6 ConfigurationLibrary* 』の「Implementing IPv6 Addressing and Basic Connectivity」 の章を参照してください。

「Information About Implementing Basic Connectivity for IPv6」の章では、次の項の内容がスイッチ に適用されます。

- IPv6 アドレス形式
- IPv6 アドレス タイプ:ユニキャスト
- IPv6 アドレス タイプ:マルチキャスト
- Ipv6 アドレス 出力表示
- 簡易 IPv6 パケット ヘッダー

### サポート対象の **IPv6** ユニキャスト ルーティング機能

ここでは、スイッチでサポートされている IPv6 プロトコル機能について説明します。

スイッチは、IPv6 の Routing Information Protocol(RIP)、および Open Shortest Path First(OSPF) バージョン 3 プロトコルによる IPv6 ルーティング機能を提供します。等コスト ルートは 16 個ま でサポートされ、IPv4 および IPv6 フレームを回線レートで同時に転送できます。

#### **128** ビット幅のユニキャスト アドレス

スイッチは集約可能なグローバル ユニキャスト アドレスおよびリンクに対してローカルなユニ キャストアドレスをサポートします。サイトに対してローカルなユニキャストアドレスはサポー トされていません。

• 集約可能なグローバル ユニキャスト アドレスは、集約可能グローバル ユニキャスト プレ フィックスの付いた IPv6 アドレスです。このアドレス構造を使用すると、ルーティング プ レフィックスを厳格に集約することができ、グローバルルーティングテーブル内のルーティ ング テーブル エントリ数が制限されます。これらのアドレスは、組織を経由して最終的に インターネット サービス プロバイダーに至る集約リンク上で使用されます。

これらのアドレスはグローバル ルーティング プレフィックス、サブネット ID、およびイン ターフェイス ID によって定義されます。現在のグローバル ユニキャスト アドレス割り当て には、バイナリ値001(2000::/3)で開始するアドレス範囲が使用されます。プレフィックス が 2000::/3 (001)  $\sim$  E000::/3 (111) のアドレスには、Extended Unique Identifier (EUI) 64 フォーマットの 64 ビット インターフェイス ID を設定する必要があります。

• リンクに対してローカルなユニキャストアドレスをすべてのインターフェイスに自動的に設 定するには、修飾EUIフォーマット内で、リンクに対してローカルなプレフィックスFE80::/10 (1111 1110 10) およびインターフェイスIDを使用します。ネイバー探索プロトコル (NDP) およびステートレス自動設定プロセスでは、リンクに対してローカルなアドレスが使用され ます。ローカルリンク上のノードは、リンクに対してローカルなアドレスを使用します。通 信する場合に、グローバルに一意なアドレスは不要です。IPv6 ルータは、リンクに対して ローカルな送信元または宛先アドレスを持つパケットをその他のリンクに転送しません。

詳細については、Cisco.com で『*Cisco IOS IPv6 Configuration Library* 』の「Implementing IPv6 Addressing and Basic Connectivity」の章にある IPv6 ユニキャスト アドレスに関する項を参照して ください。

### **IPv6** の **DNS**

IPv6 は、ドメイン ネーム システム (DNS) のレコード タイプを、DNS 名前/アドレスおよびアド レス/名前の検索プロセスでサポートします。DNS AAAA リソース レコード タイプは IPv6 アドレ

スをサポートし、IPv4 の A アドレス レコードと同等です。スイッチは IPv4 および IPv6 の DNS 解決をサポートします。

#### **IPv6** ユニキャストのパス **MTU** ディスカバリ

スイッチはシステム最大伝送単位(MTU)の IPv6 ノードへのアドバタイズおよびパス MTU ディ スカバリをサポートします。パス MTU ディスカバリを使用すると、ホストは指定されたデータ パスを通るすべてのリンクのMTUサイズを動的に検出して、サイズに合せて調整できます。IPv6 では、パスを通るリンクの MTU サイズが小さくてパケット サイズに対応できない場合、パケッ トの送信元がフラグメンテーションを処理します。

#### **ICMPv6**

IPv6のインターネット制御メッセージプロトコル(ICMP)は、ICMP宛先到達不能メッセージな どのエラー メッセージを生成して、処理中に発生したエラーや、その他の診断機能を報告しま す。IPv6 では、ネイバー探索プロトコルおよびパス MTU ディスカバリに ICMP パケットも使用 されます。

### ネイバー探索

スイッチは、IPv6 対応の NDP、ICMPv6 の最上部で稼働するプロトコル、および NDP をサポート しないIPv6ステーション対応のスタティックネイバーエントリをサポートします。IPv6ネイバー 探索プロセスは ICMP メッセージおよび送信請求ノード マルチキャスト アドレスを使用して、同 じネットワーク(ローカル リンク)上のネイバーのリンク層アドレスを判別し、ネイバーに到達 できるかどうかを確認し、近接ルータを追跡します。

スイッチは、マスク長が 64 未満のルートに対して ICMPv6 リダイレクトをサポートしています。 マスク長が 64 ビットを超えるホスト ルートまたは集約ルートでは、ICMP リダイレクトがサポー トされません。

ネイバー探索スロットリングにより、IPv6パケットをルーティングするためにネクストホップ転 送情報を取得するプロセス中に、スイッチCPUに不必要な負荷がかかりません。IPv6パケットの ネクスト ホップがスイッチによってアクティブに解決しようとしている同じネイバーである場合 は、そのようなパケットが追加されると、スイッチはそのパケットをドロップします。このドロッ プにより、CPU に余分な負荷がかからないようになります。

#### **DRP**

スイッチは、ルータのアドバタイズメント メッセージの拡張機能である、IPv6 Default Router Prefernce (DRP) をサポートします。DRPでは、特にホストがマルチホーム構成されていて、ルー タが異なるリンク上にある場合に、ホストが適切なルータを選択する機能が向上しました。スイッ チは、Route Information Option(RFC 4191)をサポートしません。

IPv6ホストは、オフリンク宛先へのトラフィック用にルータを選択する、デフォルトルータリス トを維持します。次に、宛先用に選択されたルータは、宛先キャッシュに格納されます。IPv6NDP では、到達可能であるルータまたは到達可能性の高いルータが、到達可能性が不明または低いルー タよりも優先されます。NDP は、到達可能または到達可能の可能性があるルータとして、常に同

じルータを選択するか、またはルータリストから繰り返し使用できます。DRPを使用することに より、IPv6 ホストが、両方ともが到達可能または到達可能の可能性がある 2 台のルータを差別化 するように設定できます。

DRPfor IPv6 の詳細情報については、Cisco.com の『*Cisco IOS IPv6 ConfigurationLibrary*』を参照し てください。

### **IPv6** のステートレス自動設定および重複アドレス検出

スイッチではステートレス自動設定が使用されているため、ホストやモバイルIPアドレスの管理 のような、リンク、サブネット、およびサイト アドレス指定の変更を管理することができます。 ホストはリンクに対してローカルな独自アドレスを自動的に設定します。起動元ノードはルータ に送信請求を送信して、インターフェイス設定をアドバタイズするようルータに要求します。

自動設定および重複アドレス検出の詳細については、Cisco.com で『*Cisco IOS IPv6 Configuration Library*』の「Implementing IPv6 Addressing and Basic Connectivity」の章を参照してください。

### **IPv6** アプリケーション

スイッチは、次のアプリケーションについて IPv6 をサポートします。

- Ping、traceroute、Telnet、および TFTP
- IPv6 トランスポートによるセキュア シェル(SSH)
- IPv6 トランスポートによる HTTP サーバ アクセス
- IPv4 トランスポートによる AAAA の DNS レゾルバ
- IPv6 アドレスの Cisco Discovery Protocol (CDP) サポート

これらのアプリケーションの管理に関する詳細については、Cisco.com の『*Cisco IOS IPv6 Configuration Library*』を参照してください。

#### **DHCP for IPv6** アドレスの割り当て

DHCPv6 を使用すると、DHCP サーバは IPv6 ネットワーク アドレスなどの設定パラメータを IPv6 クライアントに渡すことができます。このアドレス割り当て機能により、ホストが接続するネッ トワークに基づいて、適切なプレフィックス内での重複しないアドレス割り当てが管理されます。 アドレスは、1 つまたは複数のプレフィックス プールから割り当てることができます。デフォル トのドメインおよび DNS ネーム サーバ アドレスなど、その他のオプションは、クライアントに 戻すことができます。アドレス プールは、特定のインターフェイス、複数のインターフェイス上 で使用する場合に割り当てられます。または、サーバが自動的に適切なプールを検出できます。

これらの機能の詳細および設定方法については、『*Cisco IOS IPv6 Configuration Guide*』を参照し てください。

このマニュアルでは、DHCPv6 のアドレス割り当てについてだけ説明します。DHCPv6 クライア ント、サーバ、またはリレーエージェント機能の設定の詳細については、Cisco.comで『*Cisco IOS IPv6 Configuration Library*』の「Implementing DHCP for IPv6」の章を参照してください。

#### **IPv6** のスタティック ルート

スタティック ルートは手動で設定され、2 つのネットワーキング デバイス間のルートを明示的に 定義します。スタティック ルートが有効なのは、外部ネットワークへのパスが 1 つしかない小規 模ネットワークの場合、または大規模ネットワークで特定のトラフィック タイプにセキュリティ を設定する場合です。

スタティック ルートの詳細については、Cisco.com で『*Cisco IOS IPv6 Configuration Library*』の 「Implementing Static Routes for IPv6」の章を参照してください。

### **RIP for IPv6**

IPv6 の Routing Information Protocol(RIP)は、ルーティング メトリックとしてホップ カウントを 使用するディスタンスベクトル プロトコルです。IPv6 アドレスおよびプレフィックスのサポー ト、すべての RIP ルータを含むマルチキャスト グループ アドレス FF02::9 を RIP アップデート メッセージの宛先アドレスとして使用する機能などがあります。

IPv6のRIPの詳細については、Cisco.comで『*Cisco IOS IPv6ConfigurationLibrary*』の「Implementing RIP for IPv6」の章を参照してください。

### **OSPF for IPv6**

IPBaseフィーチャセットを実行しているスイッチは、IPv6のOpen Shortest Path First (OSPF) (IP のリンクステートプロトコル)をサポートします。詳細については、Cisco.comの『*Cisco IOS IPv6 Configuration Library*』を参照してください。

#### **IPv6** の **HSRP** の設定

HSRP は、任意の単一のルータのアベイラビリティに依存せず、ルーティング IPv6 トラフィック にルーティング冗長性を提供します。IPv6 ホストは、IPv6 ネイバー探索ルータのアドバタイズメ ント メッセージによって使用可能なルータを学習します。これらのメッセージは定期的にマルチ キャストされるか、ホストにより送信請求されます。

HSRPIPv6 グループには、HSRP グループ番号に基づく仮想 MAC アドレス、およびデフォルトで HSRP 仮想 MAC アドレスに基づく HSRP の仮想 IPv6 リンクローカル アドレスがあります。HSRP グループがアクティブな場合、定期的なメッセージがHSRP仮想IPv6リンクローカルアドレスに 送信されます。グループがアクティブ ステートでなくなった場合、これらのメッセージは最後の メッセージが送信されたあとで停止します。

(注)

IPv6 の HSRP を設定する場合、インターフェイス上で HSRP version 2 (HSRPv2) をイネーブ ルにする必要があります。

#### **EIGRP IPv6**

スイッチは、IPv6 の Enhanced Interior Gateway Routing Protocol(EIGRP)をサポートしています。 IPv6 の EIGRP は稼働するインターフェイス上で設定されるため、グローバルな IPv6 アドレスは 不要です。IP Lite を実行しているスイッチは EIGRPv6 スタブ ルーティングをサポートします。

EIGRP IPv6 インスタンスでは、実行する前に暗示的または明示的なルータ ID が必要です。暗示 的なルータ ID はローカルの IPv6 アドレスを基にして作成されるため、すべての IPv6 ノードには 常に使用可能なルータ ID があります。ただし、EIGRP IPv6 は IPv6 ノードのみが含まれるネット ワークで稼働するため、使用可能な IPv6 ルータ ID がない場合があります。

EIGRP for IPv6 の詳細については、Cisco.com で『*Cisco IOS IPv6 Configuration Library*』の 「Implementing EIGRP for IPv6」の章を参照してください。

#### **EIGRPv6** スタブ ルーティング

EIGRPv6 スタブ ルーティング機能は、エンド ユーザの近くにルーテッド トラフィックを移動す ることでリソースの利用率を低減させます。

EIGRPv6 スタブ ルーティングを使用するネットワークでは、ユーザに対する IPv6 トラフィック の唯一の許容ルートは、EIGRPv6スタブルーティングを設定しているスイッチ経由です。スイッ チは、ユーザ インターフェイスとして設定されているインターフェイスまたは他のデバイスに接 続されているインターフェイスにルーテッド トラフィックを送信します。

EIGRPv6スタブルーティングを使用しているときは、EIGRPv6を使用してスイッチだけをスタブ として設定するように、分散ルータおよびリモート ルータを設定する必要があります。指定した ルートだけがスイッチから伝播されます。スイッチは、サマリー、接続ルート、およびルーティ ング アップデートに対するすべてのクエリーに応答します。

スタブルータの状態を通知するパケットを受信した隣接ルータは、ルートについてはスタブルー タに照会しません。また、スタブ ピアを持つルータは、そのピアについては照会しません。スタ ブルータは、ディストリビューションルータを使用して適切なアップデートをすべてのピアに送 信します。

次の図では、スイッチ B は EIGRPv6 スタブ ルータとして設定されています。スイッチ A および C は残りの WAN に接続されています。スイッチ B は、接続ルート、スタティック ルート、再配 信ルート、およびサマリー ルートをスイッチ A と C にアドバタイズします。 スイッチ B は、ス イッチ A から学習したルートをアドバタイズしません(逆の場合も同様です)。

図 **1**:**EIGRP** スタブ ルータ設定

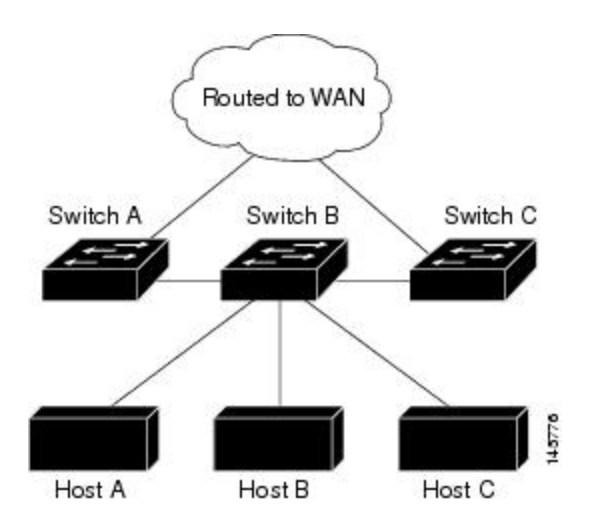

EIGRPv6 スタブ ルーティングの詳細については、『*Cisco IOS IP Configuration Guide, Volume 2 of 3: Routing Protocols, Release 12.4*』の「Implementing EIGRP for IPv6」を参照してください。

### **IPv6** による**SNMP** と **Syslog**

IPv4 と IPv6 の両方をサポートするには、IPv6 のネットワーク管理で IPv4 および IPv6 のトランス ポートが必要になります。IPv6 による Syslog は、このトランスポートのアドレス データ タイプ をサポートします。

IPv6 による SNMP および Syslog は、次の機能を提供します。

- IPv4 と IPv6 両方のサポート
- SNMP に対する IPv6 トランスポート、および SNMP 変更による IPv6 ホストのトラップのサ ポート
- IPv6 アドレス指定をサポートするための SNMP および Syslog に関連する MIB
- IPv6 ホストをトラップ レシーバとして設定

IPv6 に関連するサポートでは、SNMP は既存の IP トランスポート マッピングを変更して、IPv4 と IPv6 を同時にサポートします。次の SNMP 動作は、IPv6 トランスポート管理をサポートしま す。

- •デフォルト設定のユーザデータグラムプロトコル (UDP) SNMP ソケットを開く
- *SR\_IPV6\_TRANSPORT* と呼ばれる新しいトランスポート メカニズムを提供
- IPv6 トランスポートによる SNMP 通知の送信
- IPv6 トランスポートの SNMP 名のアクセス リストのサポート

• IPv6 トランスポートを使用した SNMP プロキシ転送のサポート

• SNMP マネージャ機能と IPv6 トランスポートの連動確認

設定手順を含む、IPv6 による SNMP については、Cisco.com で『*Cisco IOS IPv6 Configuration Library*』の「Managing Cisco IOS Applications over IPv6」の章を参照してください。

設定手順を含む、IPv6 による Syslog については、Cisco.com で『*Cisco IOS IPv6 Configuration Library*』の「Implementing IPv6 Addressing and Basic Connectivity」の章を参照してください。

#### **IPv6** 上の **HTTP**(**S**)

HTTPクライアントは要求をIPv4HTTPサーバとIPv6HTTPサーバの両方に送信し、これらのサー バは IPv4 HTTP クライアントと IPv6 HTTP クライアントの両方からの要求に応答します。IPv6 ア ドレスを含む URL は、16 ビット値をコロンで区切った 16 進数で指定する必要があります。

受信ソケット コールは、IPv4 アドレス ファミリまたは IPv6 アドレス ファミリを選択します。受 信ソケットは、IPv4 ソケットまたは IPv6 ソケットのいずれかです。リスニング ソケットは、接 続を示す IPvv4 と IPv6 の両方の信号を待ち受け続けます。IPv6 リスニング ソケットは、IPv6 ワ イルドカード アドレスにバインドされています。

基本 TCP/IP スタックは、デュアル スタック環境をサポートします。HTTP には、TCP/IP スタッ ク、およびネットワーク層相互作用を処理するためのソケットが必要です。

HTTP 接続を確立するには、基本ネットワーク接続 (ping) がクライアントとサーバ ホストとの 間に存在する必要があります。

詳細については、Cisco.com で『*Cisco IOS IPv6 Configuration Library*』の「Managing Cisco IOS Applications over IPv6」の章を参照してください。

### <span id="page-8-0"></span>サポートされていない **IPv6** ユニキャスト ルーティング機能

スイッチは、次の IPv6 機能をサポートしません。

- IPv6 ポリシーベース ルーティング
- IPv6 バーチャル プライベート ネットワーク (VPN) ルーティングおよび転送 (VRF) テー ブルのサポート
- サイトローカルなアドレス宛ての IPv6 パケット
- IPv4/IPv6 や IPv6/IPv4 などのトンネリング プロトコル
- IPv4/IPv6 または IPv6/IPv4 トンネリング プロトコルをサポートするトンネル エンドポイント としてのスイッチ
- IPv6 ユニキャスト Reverse-Path Forwarding
- IPv6 Web Cache Communication Protocol (WCCP)

### **IPv6** 機能の制限

スイッチでは IPv6 はハードウェアに実装されるため、ハードウェア メモリ内の IPv6 圧縮アドレ スによる制限がいくつか発生します。これらのハードウェア制限により、機能の一部が失われて、 制限されます。

機能の制限は次のとおりです。

- スイッチはハードウェアでSNAPカプセル化IPv6パケットを転送できません。これらはソフ トウェアで転送されます。
- スイッチはソースルートIPv6パケットに関するQoS分類をハードウェアで適用できません。

### **IPv6** とスイッチ スタック

スイッチにより、スタック全体で IPv6 転送がサポートされ、スタック マスターで IPv6 ホスト機 能がサポートされます。スタック マスターは IPv6 ユニキャスト ルーティング プロトコルを実行 してルーティング テーブルを計算します。スタック メンバー スイッチはテーブルを受信して、 転送用にハードウェアIPv6ルートを作成します。スタックマスターも、すべてのIPv6アプリケー ションを実行します。

スタック内で IPv6 パケットをルーティングするには、スタック内のすべてのスイッチで IP Base フィーチャ セットが稼動している必要があります。 (注)

新しいスイッチがスタック マスターになる場合、新しいマスターは IPv6 ルーティング テーブル を再計算してこれをメンバースイッチに配布します。新しいスタックマスターが選択中およびリ セット中の間には、スイッチスタックによるIPv6パケットの転送は行われません。スタックMAC アドレスが変更され、これによって IPv6 アドレスが変更されます。**ipv6**

**address***ipv6-prefix/prefixlength***eui-64** インターフェイス コンフィギュレーション コマンドを使用し て、拡張固有識別子(EUI)でスタックIPv6アドレスを指定する場合、アドレスは、インターフェ イス MAC アドレスに基づきます。IPv6 アドレッシングの設定と IPv6 [ルーティングのイネーブル](#page-10-0) [化\(](#page-10-0)CLI), (11 ページ)を参照してください。

スタック上で永続的な MAC アドレスを設定し、スタック マスターが変更された場合、スタック MAC アドレスは、約 4 分間、変更されません。

IPv6 スタック マスターおよびメンバーの機能は次のとおりです。

• スタック マスター

◦ IPv6 ルーティングプロトコルの実行

◦ ルーティング テーブルの生成

◦ dCEFv6 を使用するスタック メンバーへのルーティング テーブルの配布

◦ IPv6 ホスト機能および IPv6 アプリケーションの実行

•スタック メンバー(IP サービス フィーチャ セットを実行している必要があります) ◦ スタック マスターからの CEFv6 ルーティング テーブルの受信 ◦ ハードウェアへのルートのプログラミング

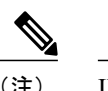

IPv6パケットに例外 (IPv6オプション) がなく、スタック内のスイッチでハー ドウェア リソースが不足していない場合、IPv6 パケットがスタック全体にわ たってハードウェアでルーティングされます。 (注)

◦ マスターの再選択での CEFv6 テーブルのフラッシュ

## **IPv6** のデフォルト設定

表 **1**:**IPv6** のデフォルト設定

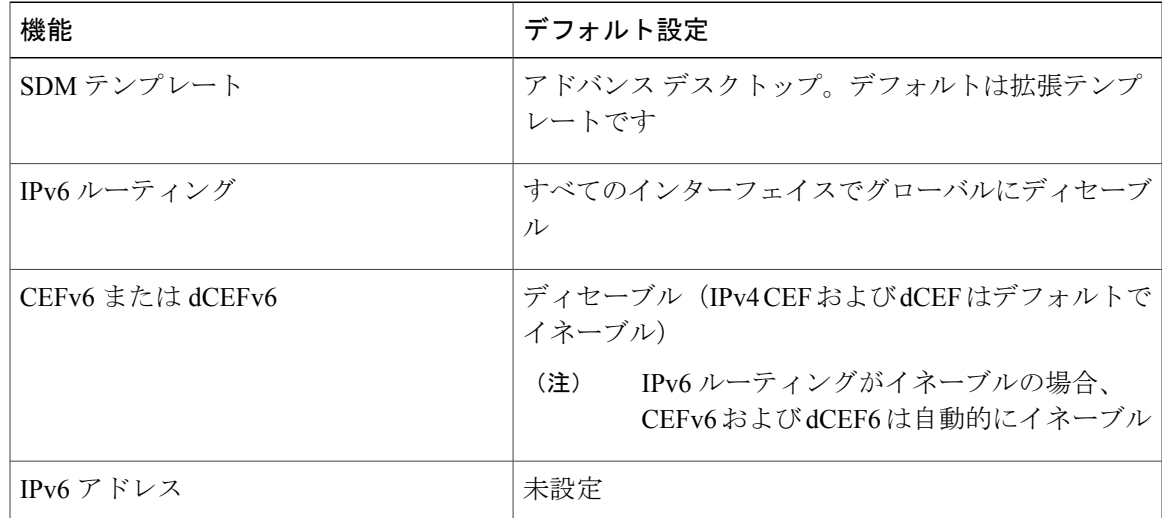

## <span id="page-10-0"></span>**IPv6** アドレッシングの設定と **IPv6** ルーティングのイネーブル化(**CLI**)

ここでは、IPv6 アドレスを各レイヤ 3 インターフェイスに割り当てて、IPv6 トラフィックをス イッチ上でグローバル転送する方法を説明します。

スイッチ上の IPv6 を設定する前に、次の注意事項に従ってください。

• スイッチでは、この章で説明されたすべての機能がサポートされるわけではありません[。サ](#page-8-0) [ポートされていない](#page-8-0) IPv6 ユニキャスト ルーティング機能, (9ページ)を参照してくださ い。

• **ipv6 address** インターフェイス コンフィギュレーション コマンドでは、16 ビット値を使用し たコロン区切りの 16 進形式で指定したアドレスで *ipv6-address* 変数および *ipv6-prefix* 変数を 入力する必要があります。 prefix-length 変数 (スラッシュ (/) で始まる)は、 プレフィック ス(アドレスのネットワーク部分)を構成するアドレスの上位連続ビット数を示す10進値 です。

インターフェイス上のIPv6トラフィックを転送するには、そのインターフェイス上でグローバル IPv6アドレスを設定する必要があります。インターフェイス上でIPv6アドレスを設定すると、リ ンクに対してローカルなアドレスの設定、およびそのインターフェイスに対するIPv6のアクティ ブ化が自動的に行われます。設定されたインターフェイスは、次に示す、該当リンクの必須マル チキャスト グループに自動的に参加します。

- インターフェイスに割り当てられた各ユニキャスト アドレスの送信要求ノード マルチキャ ストグループFF02:0:0:0:0:1:ff00::/104(このアドレスはネイバー探索プロセスで使用される)
- すべてのノードを含む、ルータリンクに対してローカルなマルチキャスト グループ FF02::1
- すべてのルータを含む、リンクに対してローカルなマルチキャスト グループ FF02::2

インターフェイスから IPv6 アドレスを削除するには、**noipv6 address***ipv6-prefix/prefixlength***eui-64** または **no ipv6 address***ipv6-address***link-local** インターフェイス コンフィギュレーション コマンド を使用します。インターフェイスから手動で設定したすべてのIPv6アドレスを削除するには、**no ipv6 address** インターフェイス コンフィギュレーション コマンドを引数なしで使用します。IPv6 アドレスで明示的に設定されていないインターフェイスでIPv6処理をディセーブルにするには、 **no ipv6 enable** インターフェイス コンフィギュレーション コマンドを使用します。IPv6 ルーティ ングをグローバルにディセーブルにするには、**no ipv6 unicast-routing** グローバル コンフィギュ レーション コマンドを使用します。

IPv6 ルーティングの設定の詳細については、Cisco.com で『*Cisco IOS IPv6 Configuration Library*』 の「Implementing Addressing and Basic Connectivity for IPv6」の章を参照してください。

レイヤ 3 インターフェイスに IPv6 アドレスを割り当てて、IPv6 ルーティングをイネーブルにする は、特権 EXEC モードで次の手順を実行します。

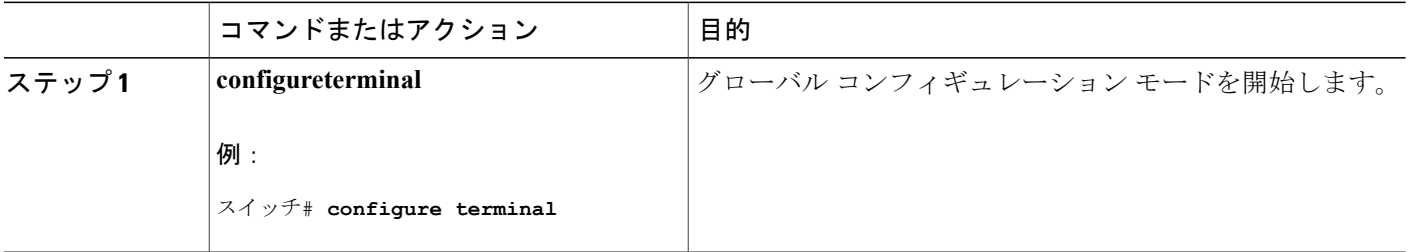

 $\mathbf{I}$ 

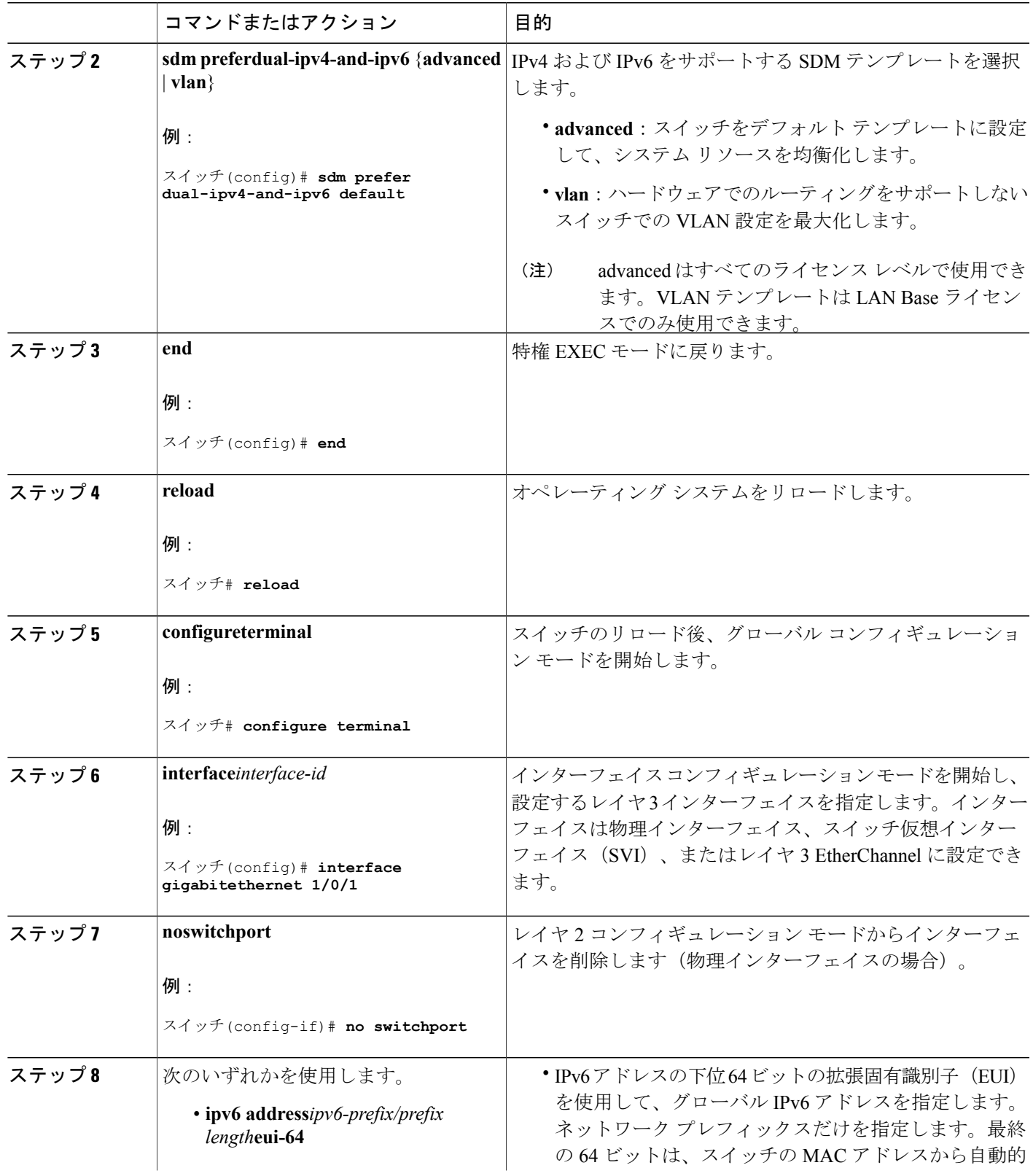

 $\mathbf{I}$ 

Т

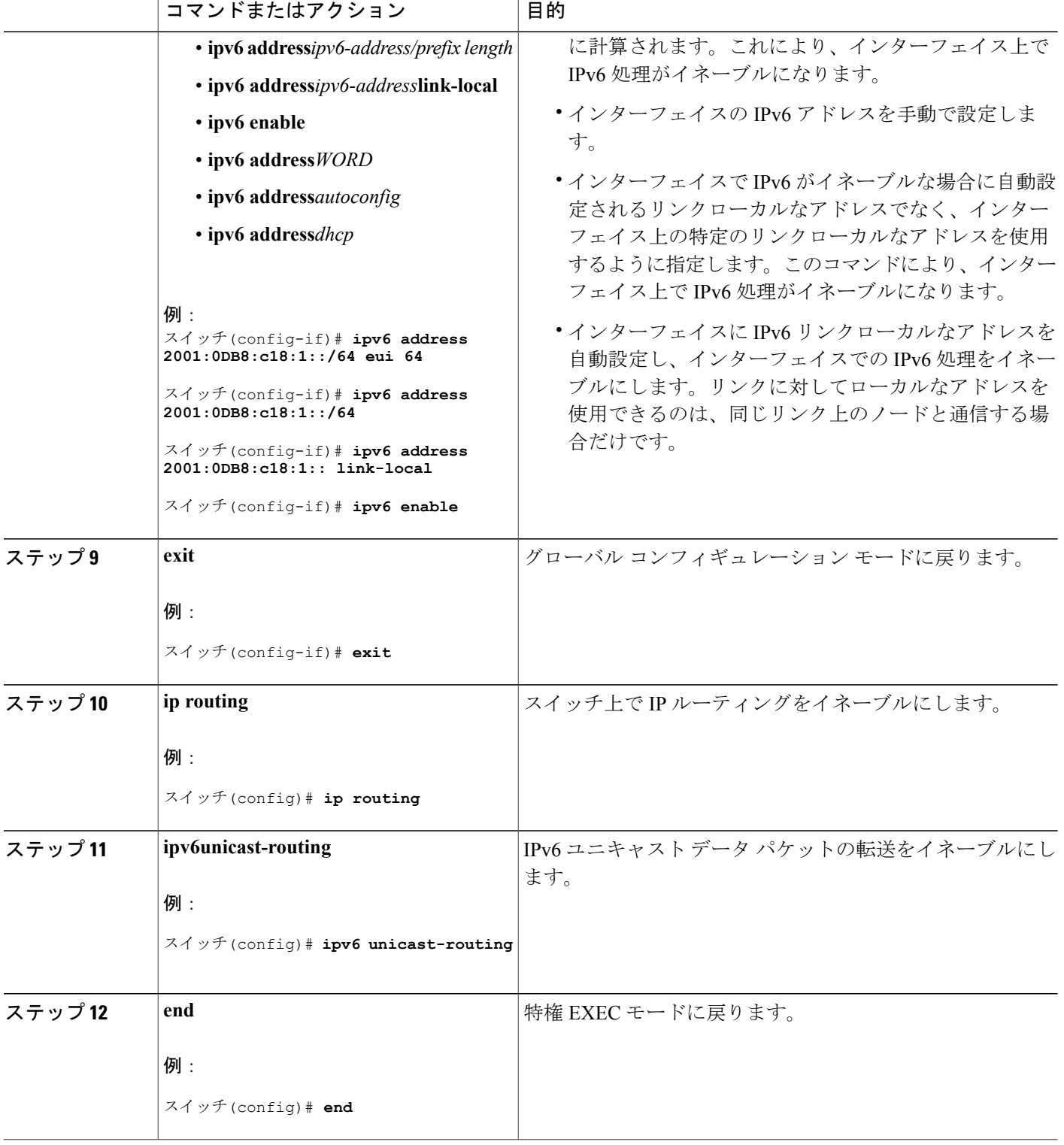

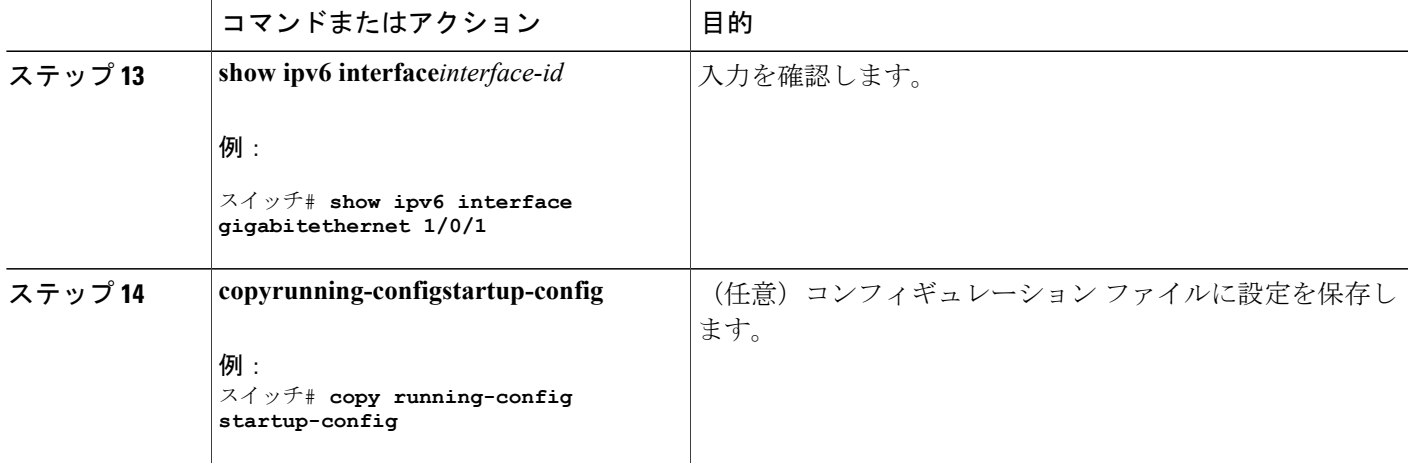

# **IPv4** および **IPv6** プロトコル スタックの設定(**CLI**)

IPv4 および IPv6 を両方サポートし、IPv6 ルーティングがイネーブルになるようにレイヤ 3 イン ターフェイスを設定するには、特権 EXEC モードで次の手順を実行します。

(注)

П

IPv6 アドレスが設定されていないインターフェイスで IPv6 処理をディセーブルにするには、 **no ipv6 enable** インターフェイス コンフィギュレーション コマンドを使用します。

### 手順の概要

- **1. configureterminal**
- **2. ip routing**
- **3. ipv6 unicast-routing**
- **4. interface***interface-id*
- **5. no switchport**
- **6. ip address***ip-address mask* [**secondary**]
- **7.** 次のいずれかを使用します。
	- **ipv6 address***ipv6-prefix/prefix length***eui-64**
	- **ipv6 address***ipv6-address/prefix length*
	- **ipv6 address***ipv6-address***link-local**
	- **ipv6 enable**
	- **ipv6 address***WORD*
	- **ipv6 address***autoconfig*
	- **ipv6 address***dhcp*
- **8. end**
- **9.** 次のいずれかを使用します。
	- **show interface***interface-id*
	- **show ip interface***interface-id*
	- **show ipv6 interface***interface-id*

#### **10. copyrunning-configstartup-config**

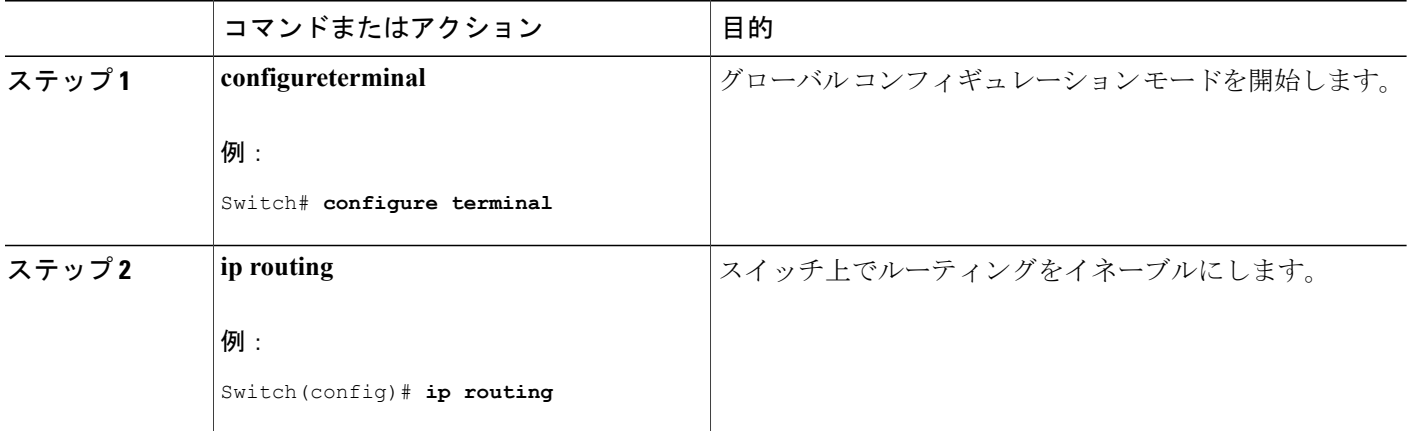

 $\overline{\phantom{a}}$ 

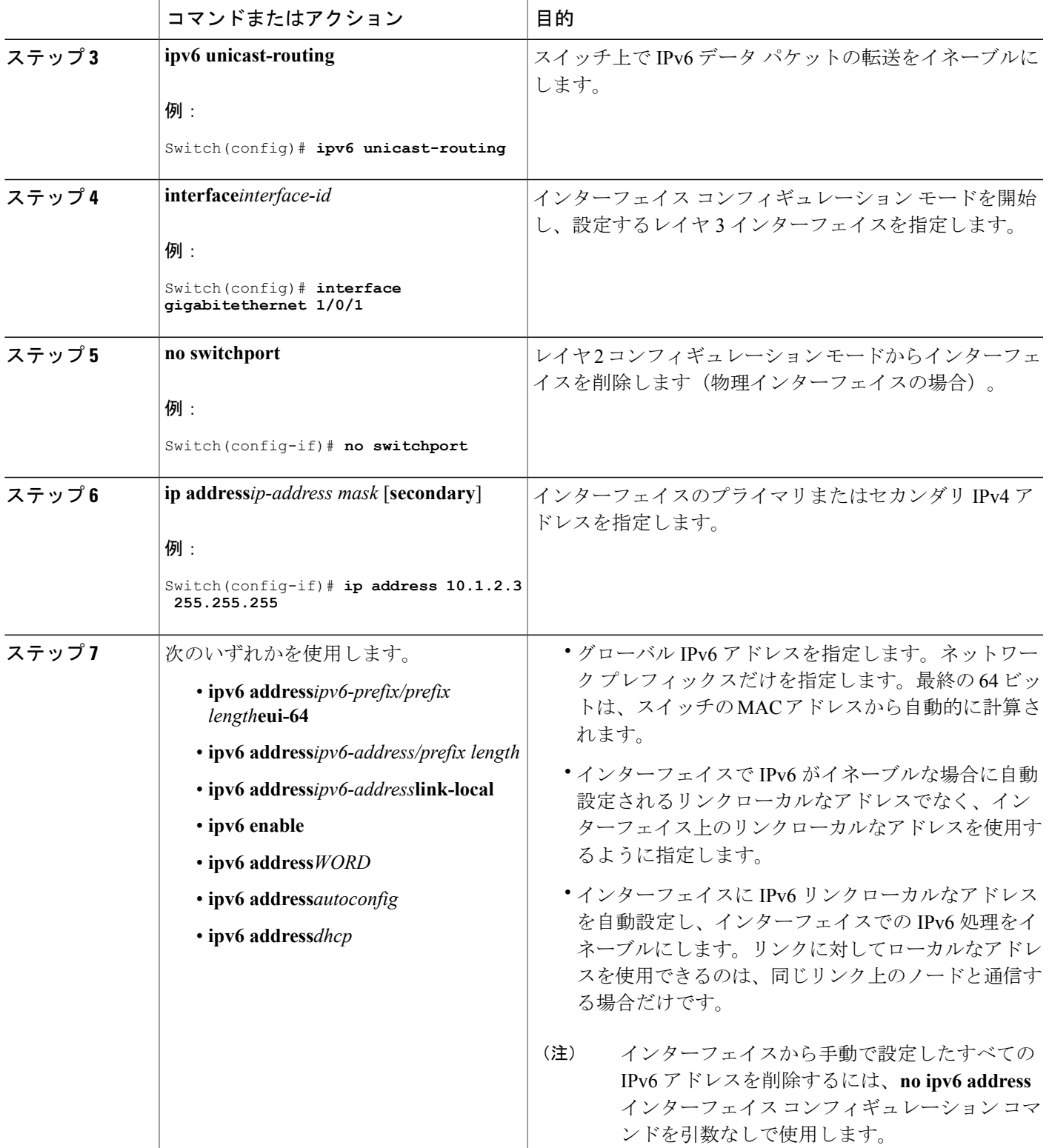

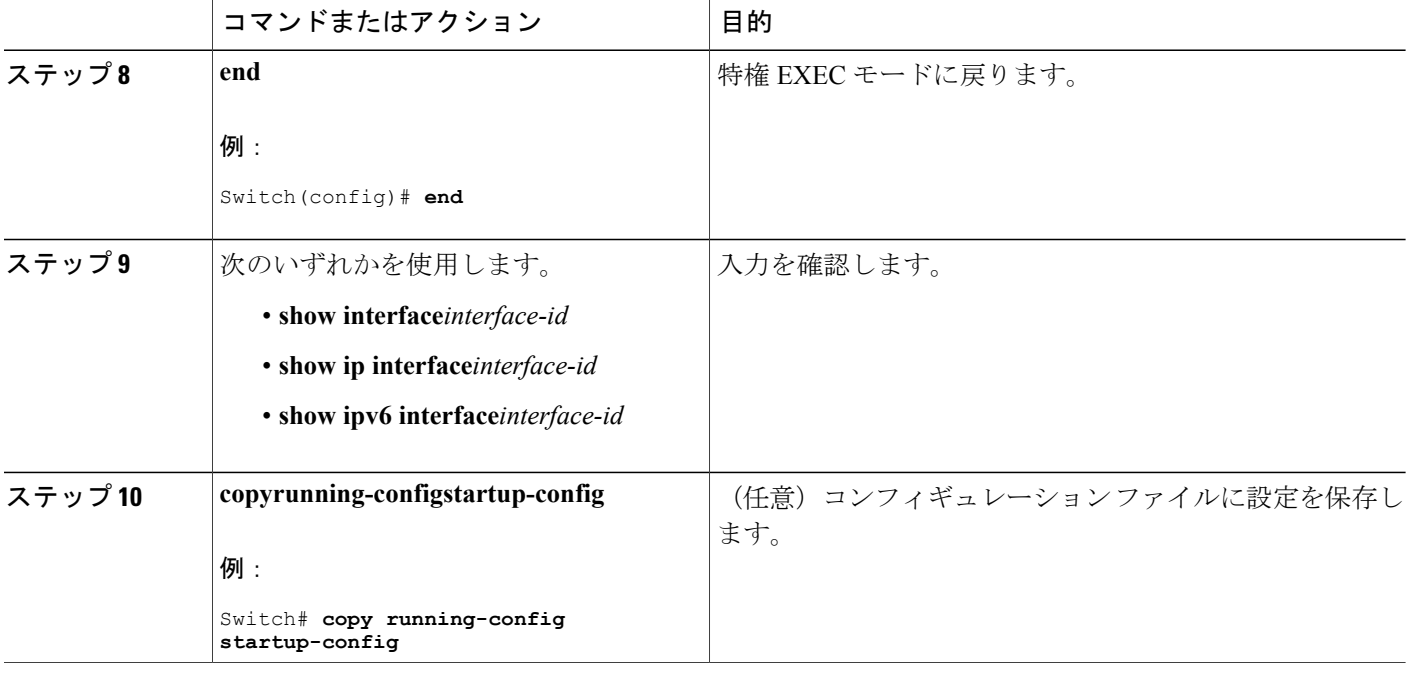

## デフォルト ルータ プリファレンスの設定(**CLI**)

ルータ アドバタイズメント(RA)メッセージは、**ipv6 nd router-preference** インターフェイス コ ンフィギュレーション コマンドによって設定される DRP とともに送信されます。DRP が設定さ れていない場合は、RA は中小規模のプリファレンスとともに送信されます。

リンク上の 2 つのルータが等価ではあっても、等コストではないルーティングを提供する可能性 がある場合、およびポリシーでホストがいずれかのルータを選択するよう指示された場合は、DRP が有効です。

IPv6 の DRP の設定の詳細については、Cisco.com で『*Cisco IOS IPv6 Configuration Library*』の 「Implementing IPv6 Addresses and Basic Connectivity」の章を参照してください。

インターフェイス上のルータに DRP を設定するには、特権 EXEC モードで次の手順を実行しま す。

### 手順の詳細

 $\overline{\phantom{a}}$ 

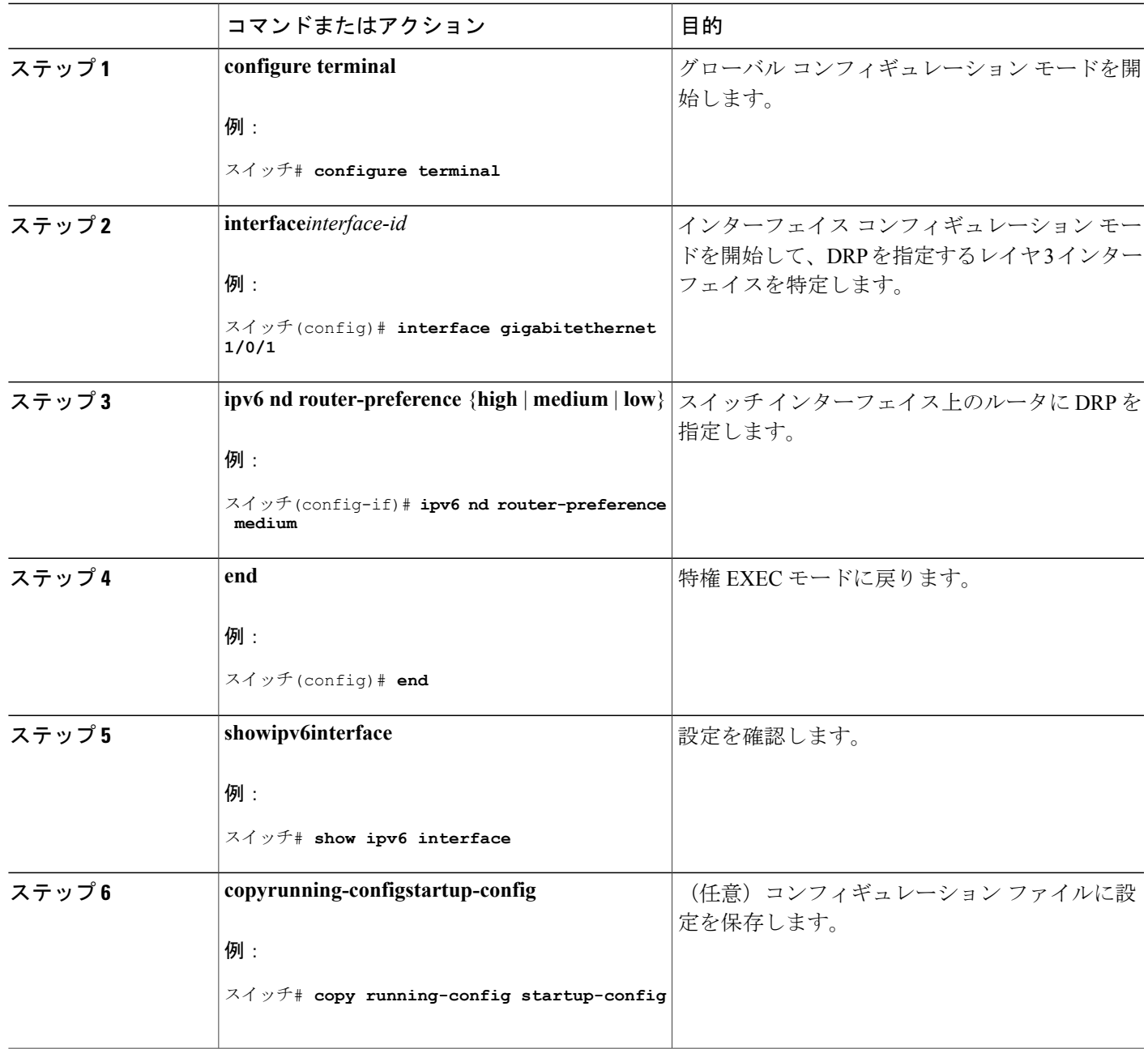

## **IPv6 ICMP** レート制限の設定(**CLI**)

ICMP レート制限はデフォルトでイネーブルです。エラー メッセージのデフォルト間隔は 100 ミ リ秒、デフォルト バケット サイズ (バケットに格納される最大トークン数)は 10 です。 ICMP レート制限パラメータを変更するには、特権 EXEC モードで次の手順を実行します。

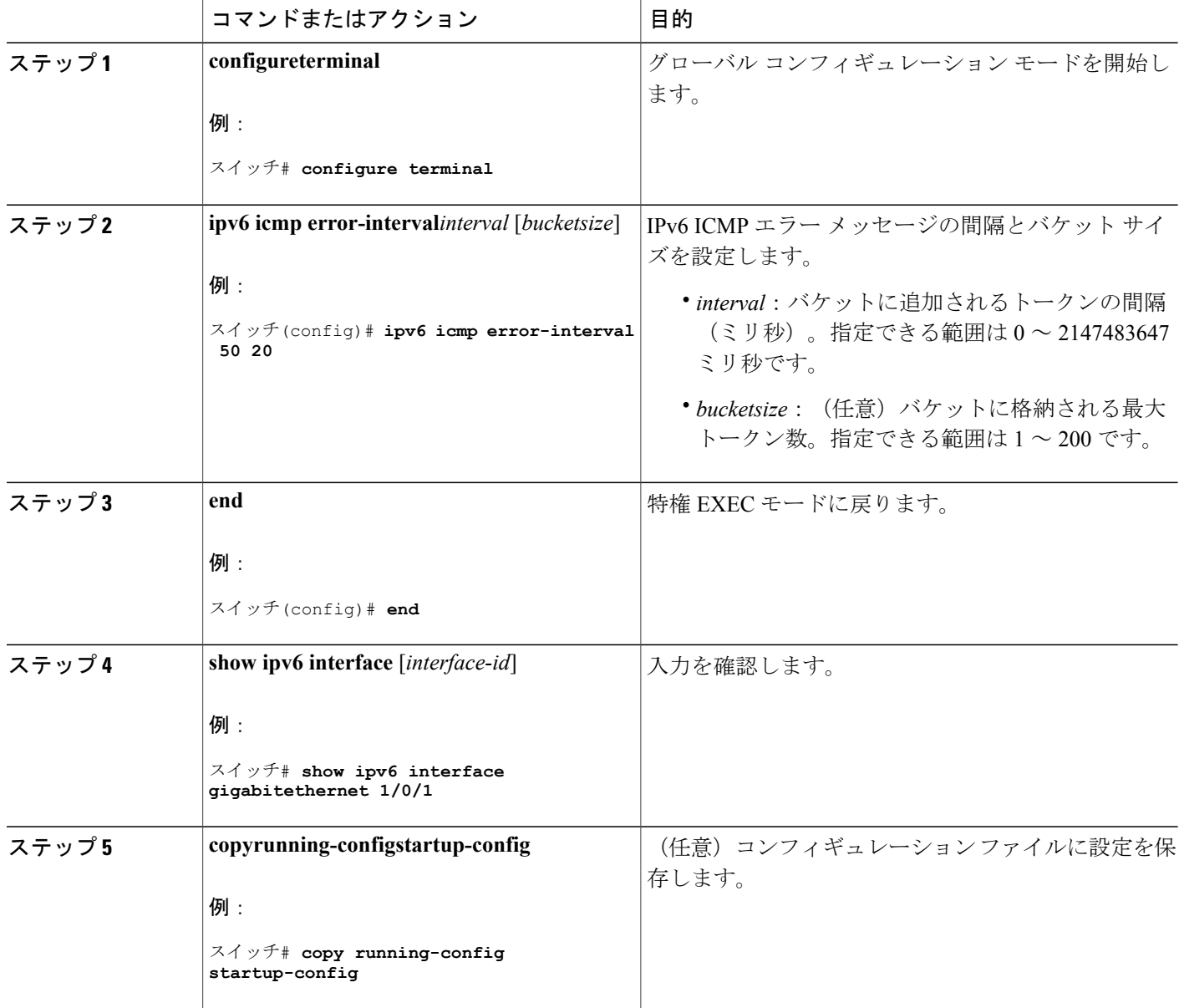

## **IPv6** の **CEF** および **dCEF** の設定

シスコエクスプレスフォワーディング (CEF) は、ネットワークパフォーマンスを最適化するた めのレイヤ 3 IP スイッチング テクノロジーです。CEF には高度な IP 検索および転送アルゴリズ ムが実装されているため、レイヤ3スイッチングのパフォーマンスを最大化できます。高速スイッ チング ルート キャッシュよりも CPU にかかる負担が少ないため、CEF はより多くの CPU 処理能 力をパケット転送に振り分けることができます。スイッチ スタックでは、ハードウェアによって distributedCEF(dCEF)が使用されます。IPv4CEFおよびdCEFはデフォルトでイネーブルです。 IPv6 CEF および dCEF はデフォルトでディセーブルですが、IPv6 ルーティングを設定すると自動 的にイネーブルになります。

IPv6 ルーティングが設定されていない場合は、IPv6 CEF および dCEF は自動的にディセーブルに なります。IPv6 CEF および dCEF は、設定中にディセーブルにできません。IPv6 ステータスを確 認するには、**show ipv6 cef** 特権 EXEC コマンドを入力します。

IPv6 ユニキャスト パケットをルーティングするには、最初に **ipv6 unicast-routing** グローバル コ ンフィギュレーションコマンドを使用して、IPv6ユニキャストパケットの転送をグローバルに設 定してから、**ipv6 address** インターフェイス コンフィギュレーション コマンドを使用して、特定 のインターフェイスに IPv6 アドレスおよび IPv6 処理を設定する必要があります。

CEF および dCEF の設定に関する詳細情報については、Cisco.com の『*Cisco IOS IPv6 Configuration Library*』を参照してください。

## **IPv6** のスタティック ルーティングの設定(**CLI**)

スタティック IPv6 ルートを設定する前に、**ip routing** グローバル コンフィギュレーション コマン ドを使用してルーティングをイネーブルにし、**ipv6 unicast-routing** グローバル コンフィギュレー ション コマンドを使用して IPv6 パケットの転送をイネーブルにし、インターフェイスに IPv6 ア ドレスを設定して少なくとも 1 つのレイヤ 3 インターフェイス上で IPv6 をイネーブルにする必要 があります。

スタティックIPv6ルーティングの設定の詳細については、Cisco.comで『*Cisco IOS IPv6Configuration Library*』の「Implementing Static Routes for IPv6」の章を参照してください。

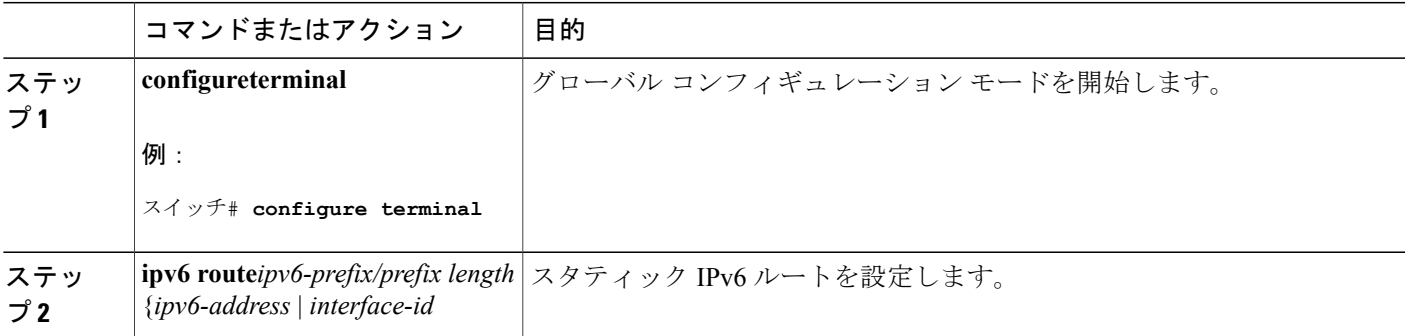

 $\mathbf I$ 

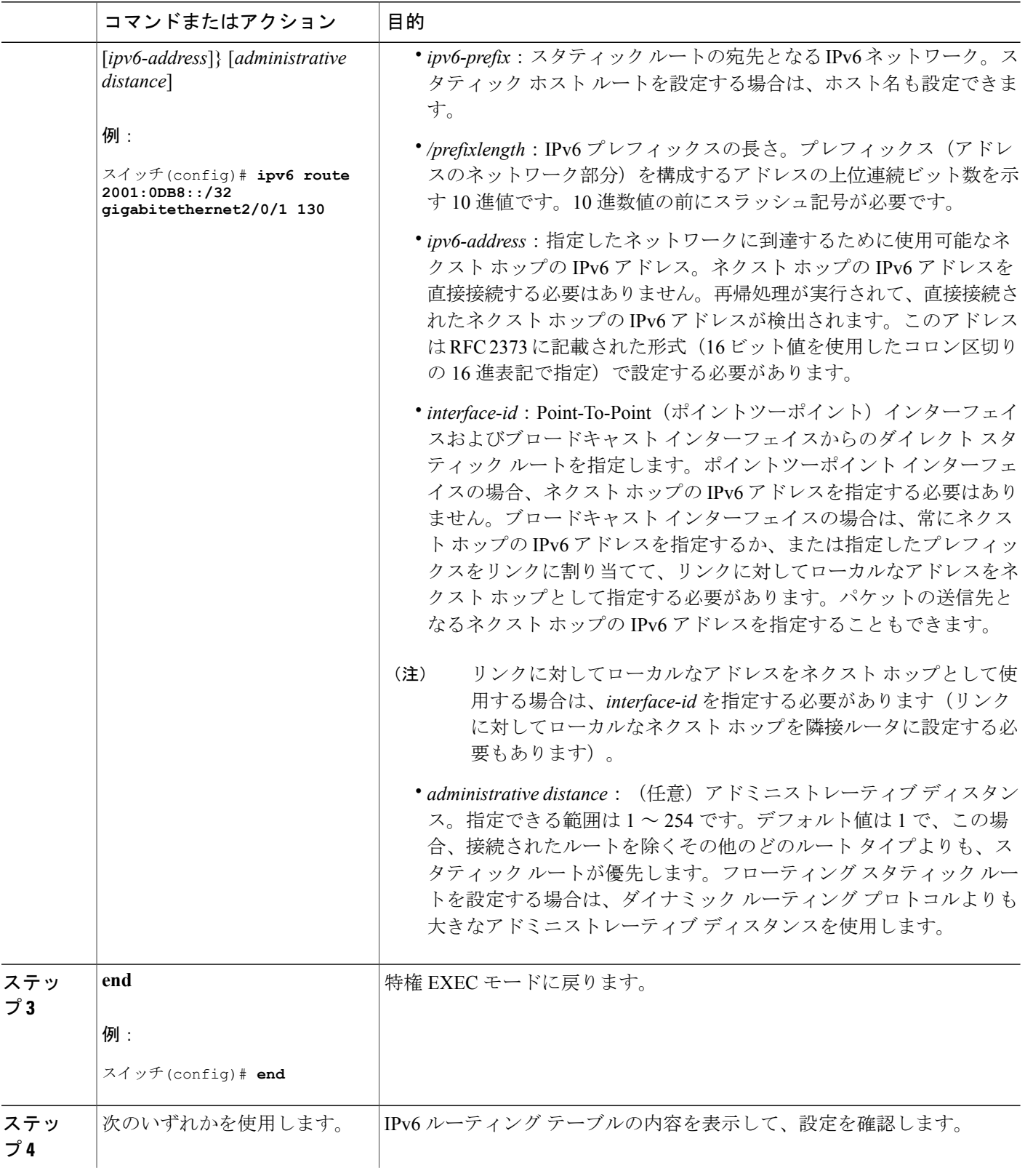

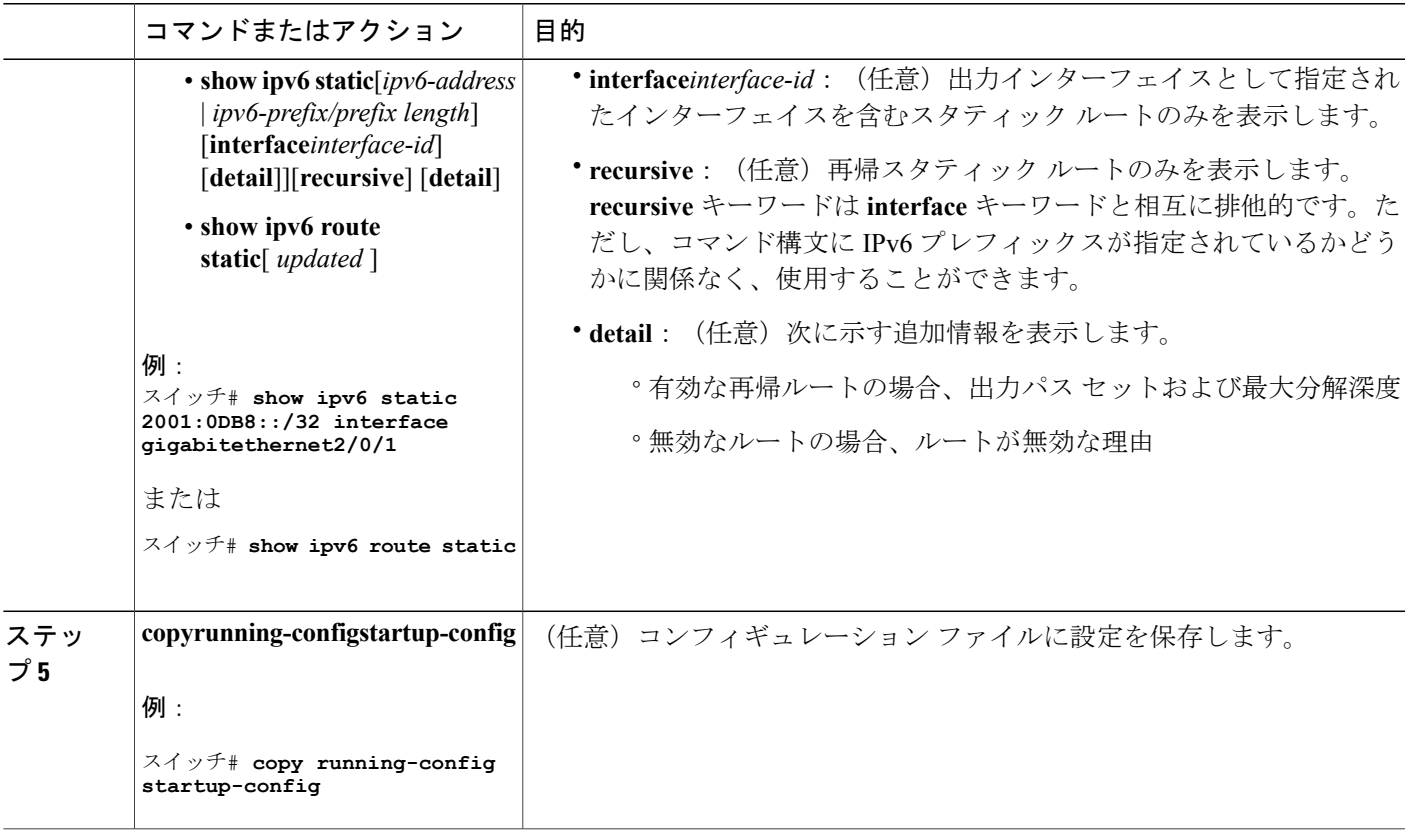

## **RIP for IPv6** の設定(**CLI**)

П

IPv6RIPを実行するようにスイッチを設定する前に、**iprouting**グローバルコンフィギュレーショ ン コマンドを使用してルーティングをイネーブルにし、**ipv6unicast-routing** グローバル コンフィ ギュレーション コマンドを使用して IPv6 パケットの転送をイネーブルにして、IPv6 RIP をイネー ブルにするレイヤ 3 インターフェイス上で IPv6 をイネーブルにする必要があります。

IPv6 の RIP ルーティングの設定の詳細については、Cisco.com で『*Cisco IOS IPv6 Configuration Library*』の「Implementing RIP for IPv6」の章を参照してください。

 $\mathbf{I}$ 

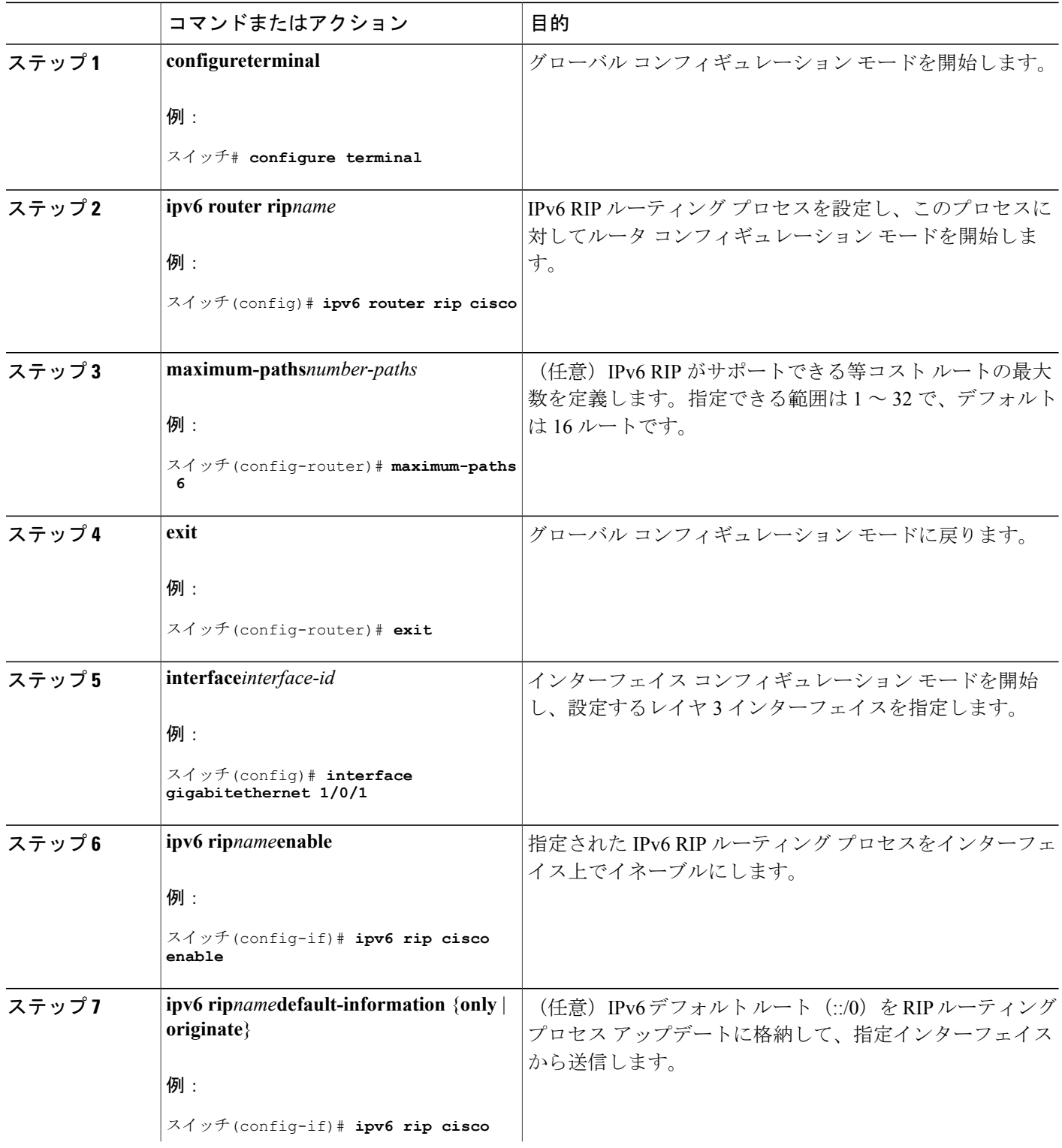

 $\overline{\phantom{a}}$ 

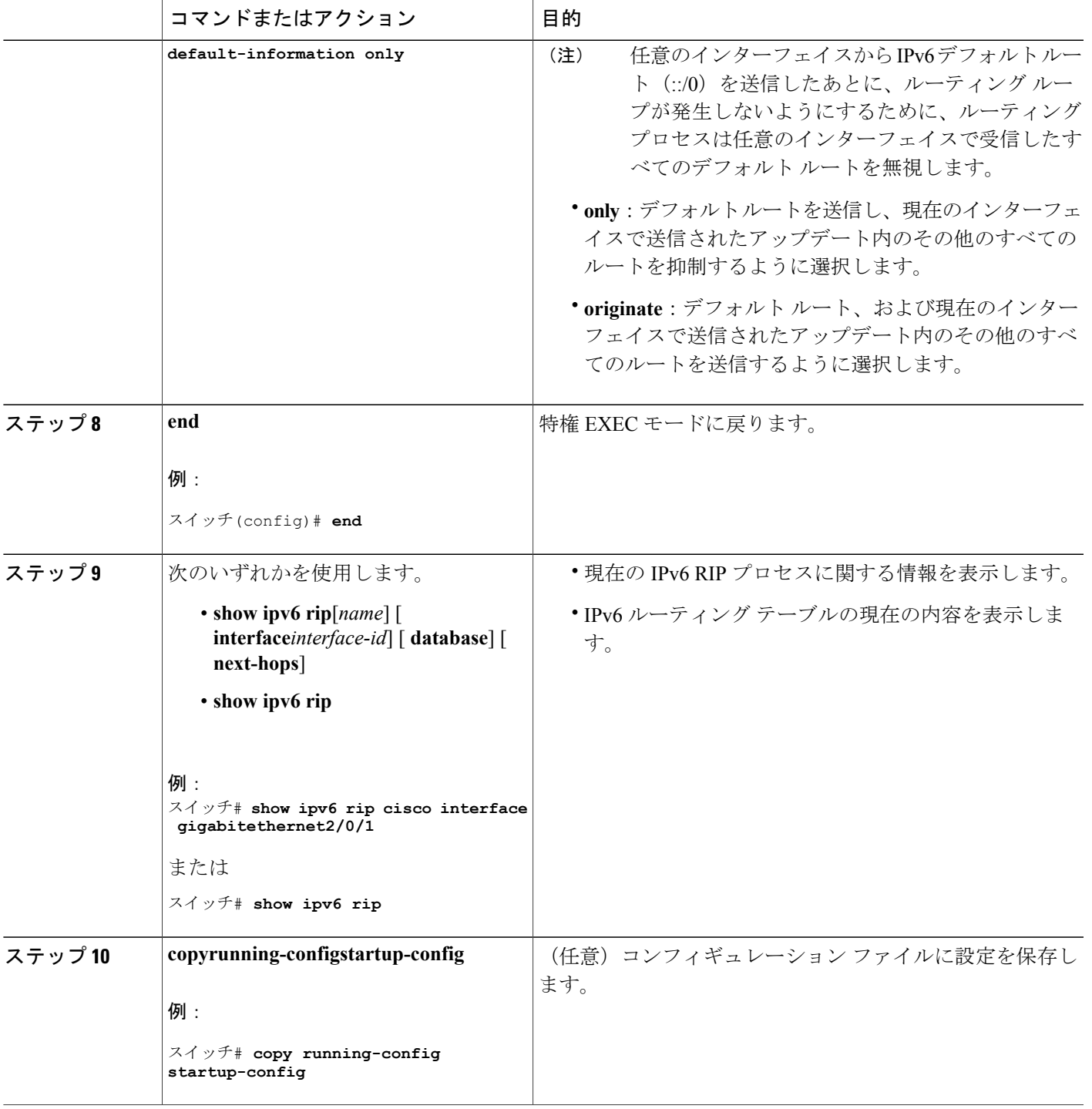

## **OSPF for IPv6** の設定(**CLI**)

ネットワークでは、IPv6 の OSPF をカスタマイズできます。ただし、IPv6 の OSPF のデフォルト 設定は、ほとんどのカスタマーおよび機能の要件を満たします。

次の注意事項に従ってください。

- IPv6コマンドのデフォルト設定を変更する場合は注意してください。デフォルト設定を変更 すると、IPv6 ネットワークの OSPF に悪影響が及ぶことがあります。
- インターフェイスでIPv6 OSPFをイネーブルにする前に、**iprouting**グローバルコンフィギュ レーション コマンドを使用してルーティングをイネーブルにし、**ipv6unicast-routing** グロー バル コンフィギュレーション コマンドを使用して IPv6 パケットの転送をイネーブルにし、 IPv6 OSPF をイネーブルにするレイヤ 3 インターフェイスで IPv6 をイネーブルにする必要が あります。

IPv6 の OSPF ルーティングの設定の詳細については、Cisco.com で『*Cisco IOS IPv6 Configuration Library*』の「Implementing OSPF for IPv6」の章を参照してください。

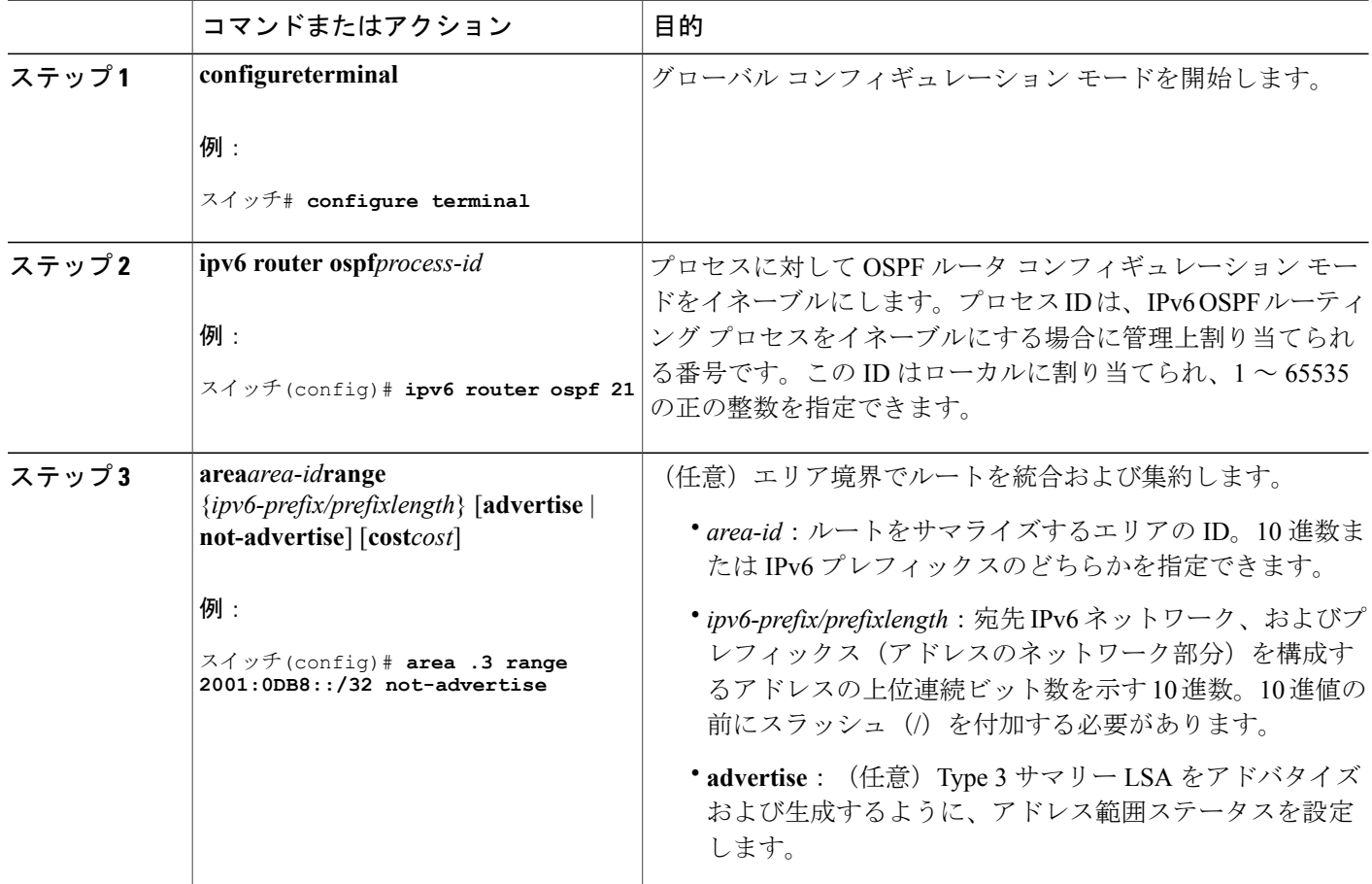

 $\overline{\phantom{a}}$ 

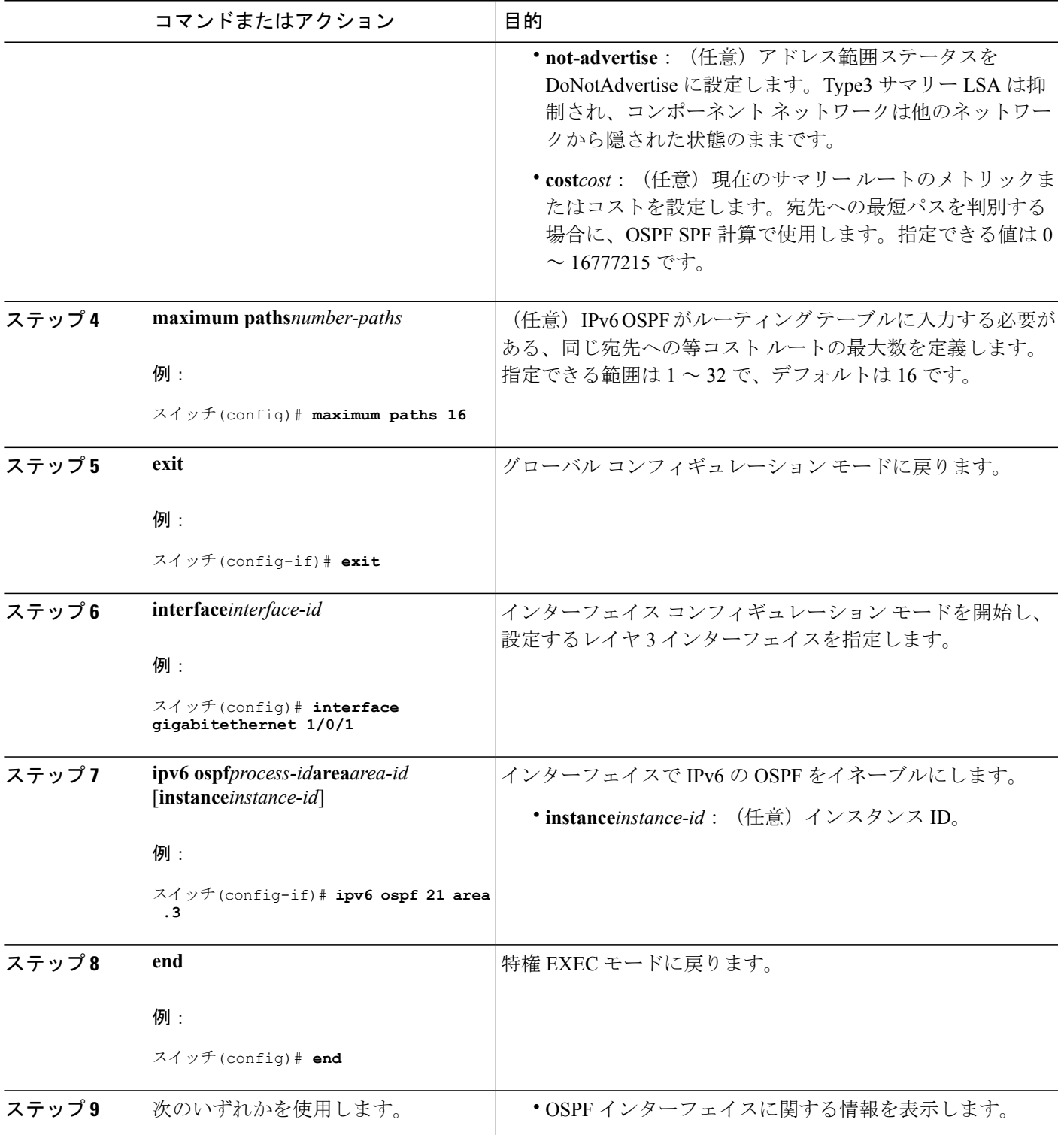

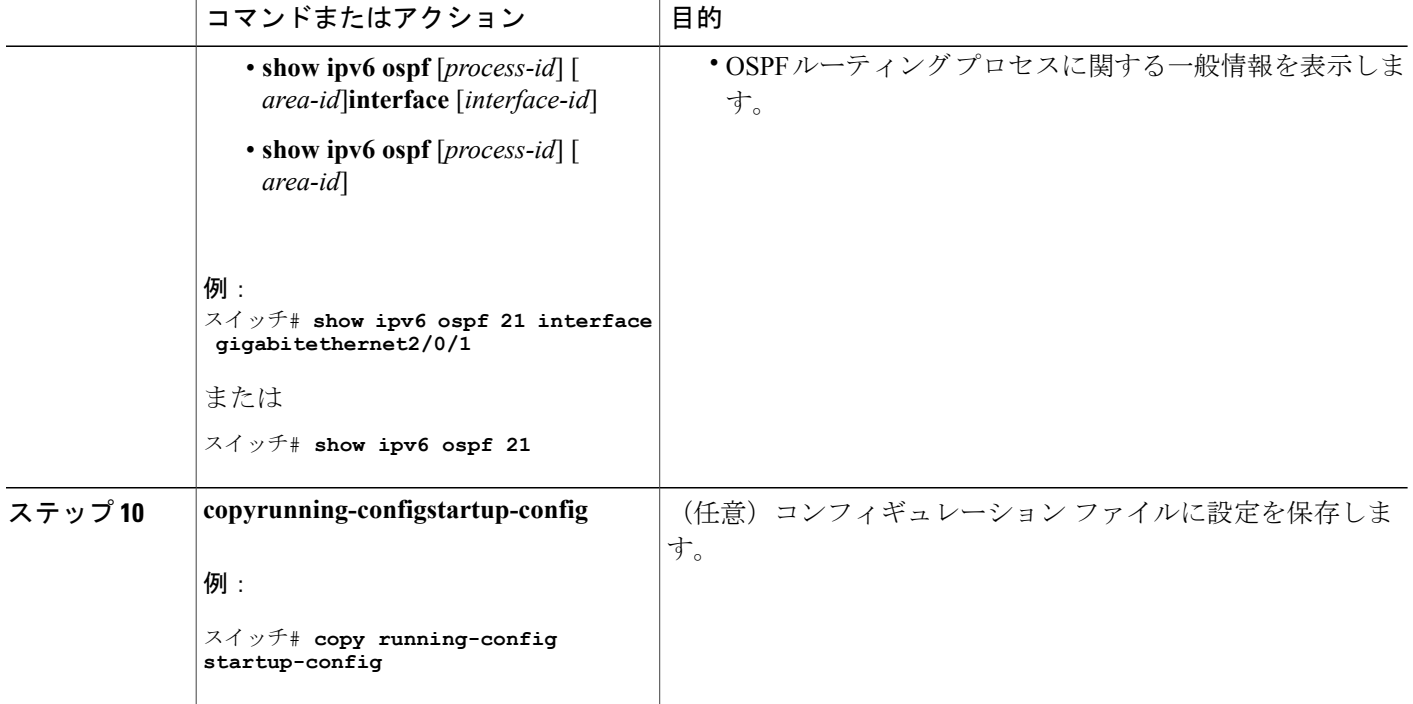

## **IPv6** の **EIGRP** の設定

IPv6 EIGRP を実行するようにスイッチを設定する前に、 **ip routing global configuration** グローバ ルコンフィギュレーションコマンドを入力してルーティングをイネーブルにし、**ipv6unicast-routing** グローバル コンフィギュレーション コマンドを入力して IPv6 パケットの転送をイネーブルにし て、IPv6 EIGRP をイネーブルにするレイヤ 3 インターフェイス上で IPv6 をイネーブルにします。

明示的なルータ ID を設定するには、**show ipv6 eigrp** コマンドを使用して設定済みのルータ ID を 確認してから、**router-id** コマンドを使用します。

EIGRP IPv4 の場合と同様に、EIGRPv6 を使用して EIGRP IPv6 インターフェイスを指定し、これ らのサブセットを受動インターフェイスとして選択できます。**passive-interface**コマンドを使用し てインターフェイスをパッシブに設定してから、選択したインターフェイスで**nopassive-interface** コマンドを使用してこれらのインターフェイスをアクティブにします。受動インターフェイスで は、EIGRP IPv6 を設定する必要がありません。

設定手順の詳細については、Cisco.com で『*Cisco IOS IPv6 ConfigurationLibrary*』の「Implementing EIGRP for IPv6」の章を参照してください。

## **IPv6** ユニキャスト リバース パス転送の設定

ユニキャスト リバース パス転送(ユニキャスト RPF)機能は、検証可能な送信元 IP アドレスが 不足しているIPパケットを廃棄することで、間違ったまたは偽造(スプーフィングされた)送信 元IPアドレスがネットワークに流れて発生する問題を軽減するのに役立ちます。たとえば、Smurf や Tribal Flood Network (TFN)など、多くの一般的なタイプの DoS 攻撃は、偽造された、または 次々に変わる送信元IPアドレスを使用して、攻撃を突き止めたりフィルタすることを攻撃者が阻 止できるようにします。パブリック アクセスを提供するインターネット サービス プロバイダー (ISP)の場合、uRPFがIPルーティングテーブルと整合性の取れた有効な送信元アドレスを持つ パケットだけを転送することによって、そのような攻撃をそらします。この処理により、ISP の ネットワーク、その顧客、および残りのインターネットが保護されます。

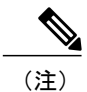

- ユニキャスト RPF は、IP サービスでのみでサポートされます。
- スイッチが複数のスイッチ タイプが混在する混合ハードウェア スタック内にある場合は、 ユニキャスト RPF を設定しないでください。

IP ユニキャスト RPF 設定の詳細については、『Cisco IOSSecurity Configuration Guide, Release 12.4』 の「Other Security Features」の章を参照してください。

## **IPv6** の表示

次のコマンドの構文および使用方法の詳細については、Cisco IOSのコマンドリファレンスを参照 してください。

| コマンド                            | 目的                                   |
|---------------------------------|--------------------------------------|
| show ipv6 access-list           | アクセス リストのサマリーを表示します。                 |
| show ipv6 cef                   | IPv6のCiscoエクスプレス フォワーディングを<br>表示します。 |
| show ipv6 interfaceinterface-id | IPv6インターフェイスのステータスと設定を表<br>示します。     |
| show ipv6 mtu                   | 宛先キャッシュごとにIPv6MTUを表示します。             |
| show ipv6 neighbors             | IPv6 ネイバー キャッシュ エントリを表示しま<br>す。      |

表 **2**:**IPv6** をモニタリングするコマンド

Ī

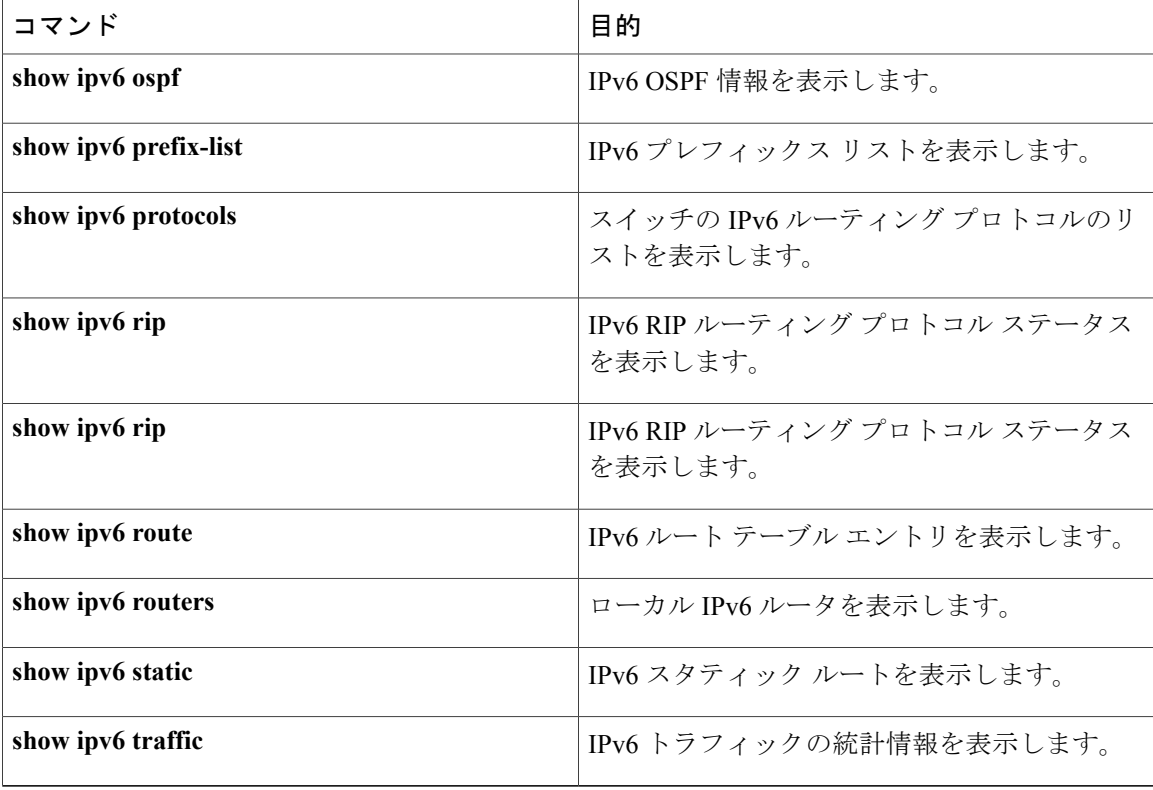

### 表 **3**:**EIGRP IPv6** 情報を表示するためのコマンド

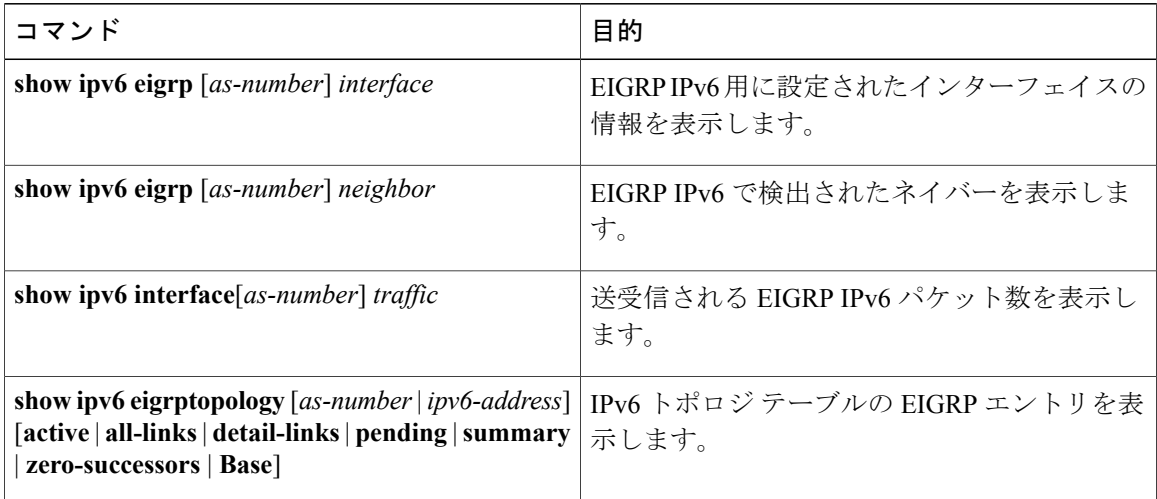

# <span id="page-30-0"></span>**DHCP for IPv6** アドレス割り当ての設定

## **DHCPv6** アドレス割り当てのデフォルト設定

デフォルトで、DHCPv6 機能はスイッチに設定されています。

## **DHCPv6** アドレス割り当ての設定時の注意事項

DHCPv6 アドレス割り当てを設定する場合は、次の注意事項に従ってください。

- 以下の手順では、次に示すレイヤ 3 インターフェイスの 1 つを指定する必要があります。
	- DHCPv6 IPv6 ルーティングは、レイヤ 3 インターフェイス上でイネーブルである必要が あります。
	- SVI:**interface vlan***vlan\_id* コマンドを使用して作成された VLAN インターフェイスで す。
	- レイヤ 3 モードの EtherChannel ポート チャネル:**interface port-channel port-channel-number** コマンドを使用して作成されたポートチャネル論理インターフェ イス。
- スイッチは、DHCPv6クライアント、サーバ、またはリレーエージェントとして動作できま す。DHCPv6 クライアント、サーバ、およびリレー機能は、インターフェイスで相互に排他 的です。
- DHCPv6クライアント、サーバ、またはリレーエージェントは、マスタースイッチ上でだけ 稼働します。スタックマスターの再選出があった場合、新しいマスタースイッチはDHCPv6 設定を維持します。ただし、DHCP サーバ データベース リース情報のローカルの RAM コ ピーは、維持されません。

# **DHCPv6** サーバ機能のイネーブル化(**CLI**)

DHCPv6 プールの特性を変更するには、**no** 形式の DHCP プール コンフィギュレーション モード コマンドを使用します。インターフェイスに対して DHCPv6 サーバ機能をディセーブルにするに は、**no ipv6 dhcp server** インターフェイス コンフィギュレーション コマンドを使用します。

インターフェイスで DHCPv6 サーバをイネーブルにするには、特権 EXEC モードで次の手順を実 行します。

 $\mathbf{I}$ 

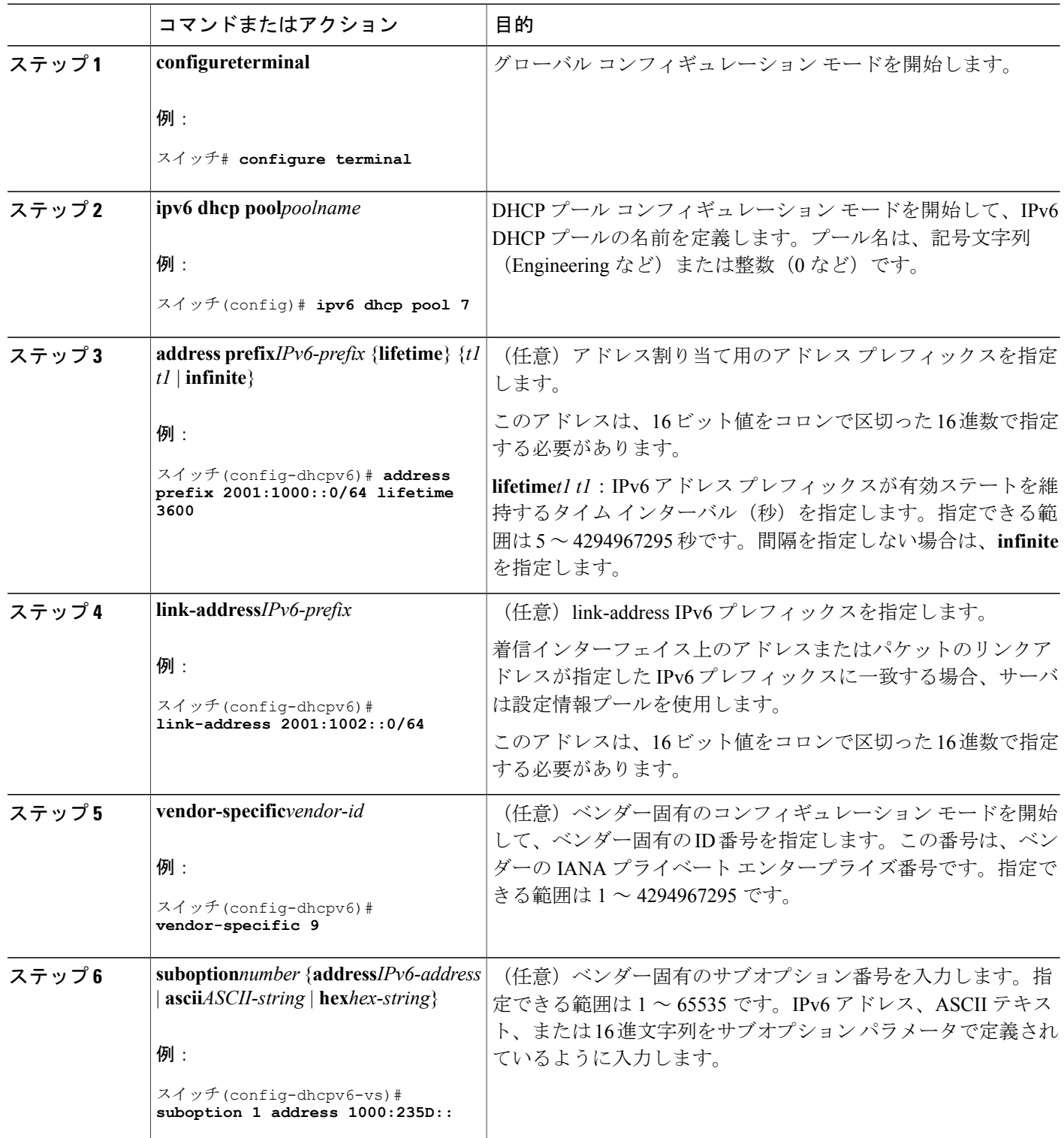

 $\overline{\phantom{a}}$ 

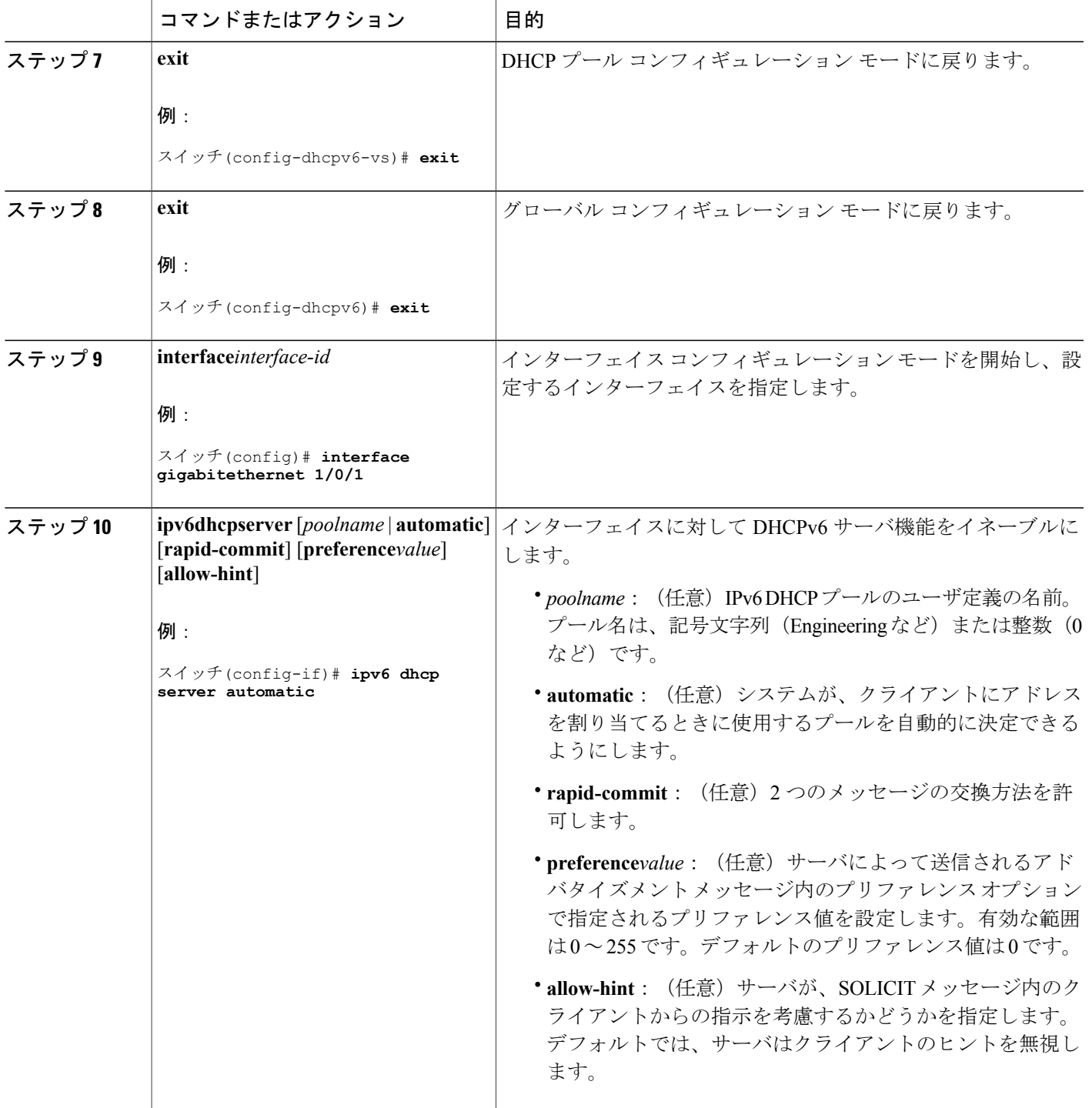

Τ

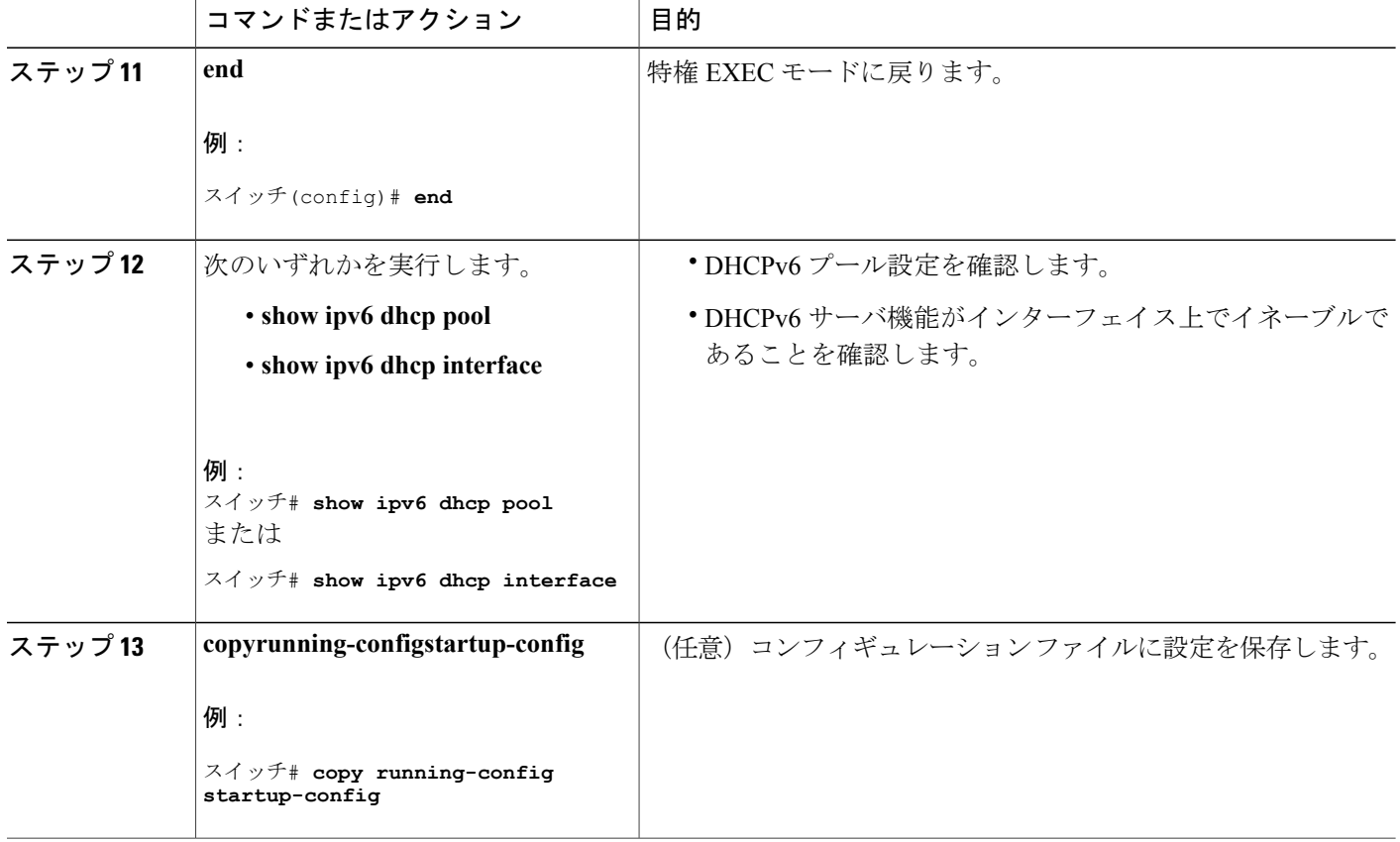

# **DHCPv6** クライアント機能のイネーブル化(**CLI**)

このタスクでは、インターフェイスに対して DHCPv6 クライアントをイネーブルにする方法を説 明します。

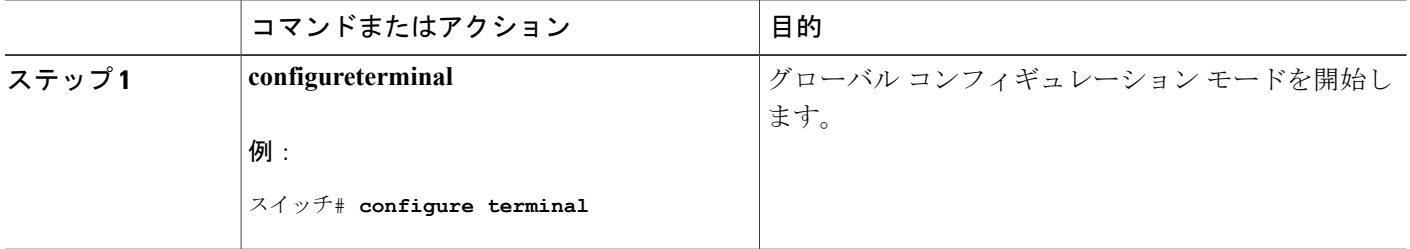

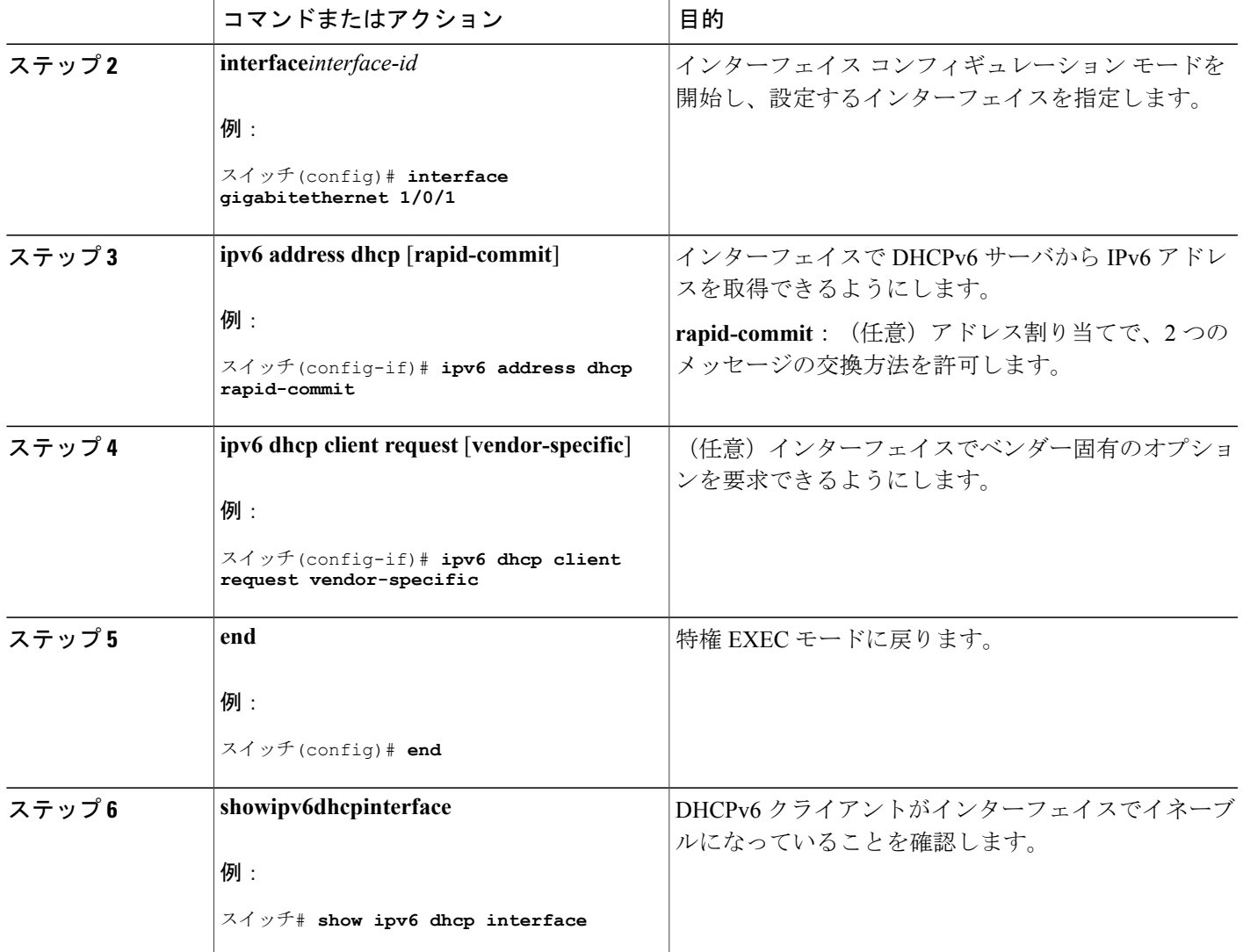

# <span id="page-34-0"></span>**IPv6** ユニキャスト ルーティングの設定例

Г

# **IPv6** アドレッシングの設定と **IPv6** ルーティングのイネーブル化:例

次に、IPv6プレフィックス2001:0DB8:c18:1::/64に基づく、リンクに対してローカルなアドレスお よびグローバル アドレスを使用して、IPv6 をイネーブルにする例を示します。EUI-64 インター フェイス ID が、両方のアドレスの下位 64 ビットで使用されます。**show ipv6 interface** EXEC コマ

```
ンドの出力は、インターフェイスのリンクに対してローカルなプレフィックス FE80::/64 にイン
ターフェイス ID (20B:46FF:FE2F:D940) を付加する方法を示すために追加されています。
```

```
スイッチ(config)# ipv6 unicast-routing
スイッチ(config)# interface gigabitethernet1/0/11
スイッチ(config-if)# no switchport
スイッチ(config-if)# ipv6 address 2001:0DB8:c18:1::/64 eui 64
スイッチ(config-if)# end
スイッチ# show ipv6 interface gigabitethernet1/0/11
GigabitEthernet1/0/11 is up, line protocol is up
  IPv6 is enabled, link-local address is FE80::20B:46FF:FE2F:D940
  Global unicast address(es):
  2001:0DB8:c18:1:20B:46FF:FE2F:D940, subnet is 2001:0DB8:c18:1::/64 [EUI]
  Joined group address(es):
   FF02::1
   FF02::2
   FF02::1:FF2F:D940
 MTU is 1500 bytes
  ICMP error messages limited to one every 100 milliseconds
  ICMP redirects are enabled
  ND DAD is enabled, number of DAD attempts: 1
  ND reachable time is 30000 milliseconds
 ND advertised reachable time is 0 milliseconds
 ND advertised retransmit interval is 0 milliseconds
 ND router advertisements are sent every 200 seconds
 ND router advertisements live for 1800 seconds
 Hosts use stateless autoconfig for addresses.
```
## デフォルト ルータ プリファレンスの設定:例

次に、インターフェイス上のルータに高い DRP を設定する例を示します。

```
スイッチ# configure terminal
スイッチ(config)# interface gigabitethernet1/0/1
スイッチ(config-if)# ipv6 nd router-preference high
スイッチ(config-if)# end
```
## **IPv4** および **IPv6** プロトコル スタックの設定:例

次に、インターフェイス上で IPv4 および IPv6 ルーティングをイネーブルにする例を示します。

```
スイッチ(config)# ip routing
スイッチ(config)# ipv6 unicast-routing
スイッチ(config)# interface fastethernet1/0/11
スイッチ(config-if)# no switchport
スイッチ(config-if)# ip address 192.168.99.1 255.255.255.0
スイッチ(config-if)# ipv6 address 2001:0DB8:c18:1::/64 eui 64
スイッチ(config-if)# end
```
## **DHCPv6** サーバ機能のイネーブル化:例

次の例では、*engineering*というIPv6アドレスプレフィックスを持つプールを設定する方法を示し ます。

```
スイッチ# configure terminal
スイッチ(config)# ipv6 dhcp pool engineering
スイッチ(config-dhcpv6)#address prefix 2001:1000::0/64
スイッチ(config-dhcpv6)# end
```
次に、3 リンクアドレスおよび IPv6 アドレス プレフィックスを持つ *testgroup* と呼ばれるプールを 設定する例を示します。

```
スイッチ# configure terminal
スイッチ(config)# ipv6 dhcp pool testgroup
スイッチ(config-dhcpv6)# link-address 2001:1001::0/64
スイッチ(config-dhcpv6)# link-address 2001:1002::0/64
スイッチ(config-dhcpv6)# link-address 2001:2000::0/48
スイッチ(config-dhcpv6)# address prefix 2001:1003::0/64
スイッチ(config-dhcpv6)# end
```
次の例では、*350* というベンダー固有オプションを持つプールを設定する方法を示します。

```
スイッチ# configure terminal
スイッチ(config)# ipv6 dhcp pool 350
スイッチ(config-dhcpv6)# address prefix 2001:1005::0/48
スイッチ(config-dhcpv6)# vendor-specific 9
スイッチ(config-dhcpv6-vs)# suboption 1 address 1000:235D::1
スイッチ(config-dhcpv6-vs)# suboption 2 ascii "IP-Phone"
スイッチ(config-dhcpv6-vs)# end
```
## **DHCPv6** クライアント機能のイネーブル化:例

次に、IPv6 アドレスを取得して、rapid-commit オプションをイネーブルにする例を示します。

```
スイッチ(config)# interface gigabitethernet2/0/1
スイッチ(config-if)# ipv6 address dhcp rapid-commit
```
## **IPv6 ICMP** レート制限の設定:例

次に、IPv6 ICMP エラー メッセージ間隔を 50 ミリ秒に、バケット サイズを 20 トークンに設定す る例を示します。

スイッチ(config)#**ipv6 icmp error-interval 50 20**

## **IPv6** のスタティック ルーティングの設定:例

次に、アドミニストレーティブ ディスタンスが 130 のフローティング スタティック ルートをイ ンターフェイスに設定する例を示します。

スイッチ(config)# **ipv6 route 2001:0DB8::/32 gigabitethernet2/0/1 130**

### **IPv6 の RIP の設定:例**

次に、最大 8 の等コスト ルートにより RIP ルーティング プロセス *cisco* をイネーブルにし、イン ターフェイス上でこれをイネーブルにする例を示します。

```
スイッチ(config)# ipv6 router rip cisco
スイッチ(config-router)# maximum-paths 8
スイッチ(config)# exit
スイッチ(config)# interface gigabitethernet2/0/11
スイッチ(config-if)# ipv6 rip cisco enable
```
## **IPv6 の表示:例**

次に、**show ipv6 interface** 特権 EXEC コマンドの出力例を示します。

```
スイッチ# show ipv6 interface
Vlan1 is up, line protocol is up
  IPv6 is enabled, link-local address is FE80::20B:46FF:FE2F:D940
  Global unicast address(es):
    3FFE:C000:0:1:20B:46FF:FE2F:D940, subnet is 3FFE:C000:0:1::/64 [EUI]
  Joined group address(es):
   FF02::1
    FF02::2
   FF02::1:FF2F:D940
 MTU is 1500 bytes
  ICMP error messages limited to one every 100 milliseconds
  ICMP redirects are enabled
  ND DAD is enabled, number of DAD attempts: 1
 ND reachable time is 30000 milliseconds
 ND advertised reachable time is 0 milliseconds
 ND advertised retransmit interval is 0 milliseconds
 ND router advertisements are sent every 200 seconds
  ND router advertisements live for 1800 seconds
<output truncated>
```